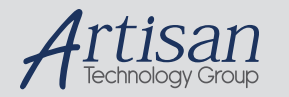

# Artisan Technology Group is your source for quality new and certified-used/pre-owned equipment

#### • FAST SHIPPING AND DELIVERY

- TENS OF THOUSANDS OF IN-STOCK ITEMS
- EQUIPMENT DEMOS
- HUNDREDS OF MANUFACTURERS **SUPPORTED**
- LEASING/MONTHLY RENTALS
- ITAR CERTIFIED<br>SECURE ASSET SOLUTIONS

#### SERVICE CENTER REPAIRS

Experienced engineers and technicians on staff at our full-service, in-house repair center

#### WE BUY USED EQUIPMENT

Sell your excess, underutilized, and idle used equipment We also offer credit for buy-backs and trade-ins *www.artisantg.com/WeBuyEquipment*

#### *Instra View* " REMOTE INSPECTION

Remotely inspect equipment before purchasing with our interactive website at *www.instraview.com*

#### LOOKING FOR MORE INFORMATION?

Visit us on the web at *www.artisantg.com* for more information on price quotations, drivers, technical specifications, manuals, and documentation

# **Stage Controller Operation and Programming Manual**

# *Conix Research, Inc.*

**857 28th st. Springfield, OR 97477 USA Phone: (541) 747-8512 Fax: (541) 747-8528 Web: www.ConixResearch.com E-mail: Support@ConixResearch.com**

> Last Revision: October 29, 2008 Version H<sub>J</sub>4.0

# MOTORIZED STAGE CONTROLLER

## **CONTENTS**

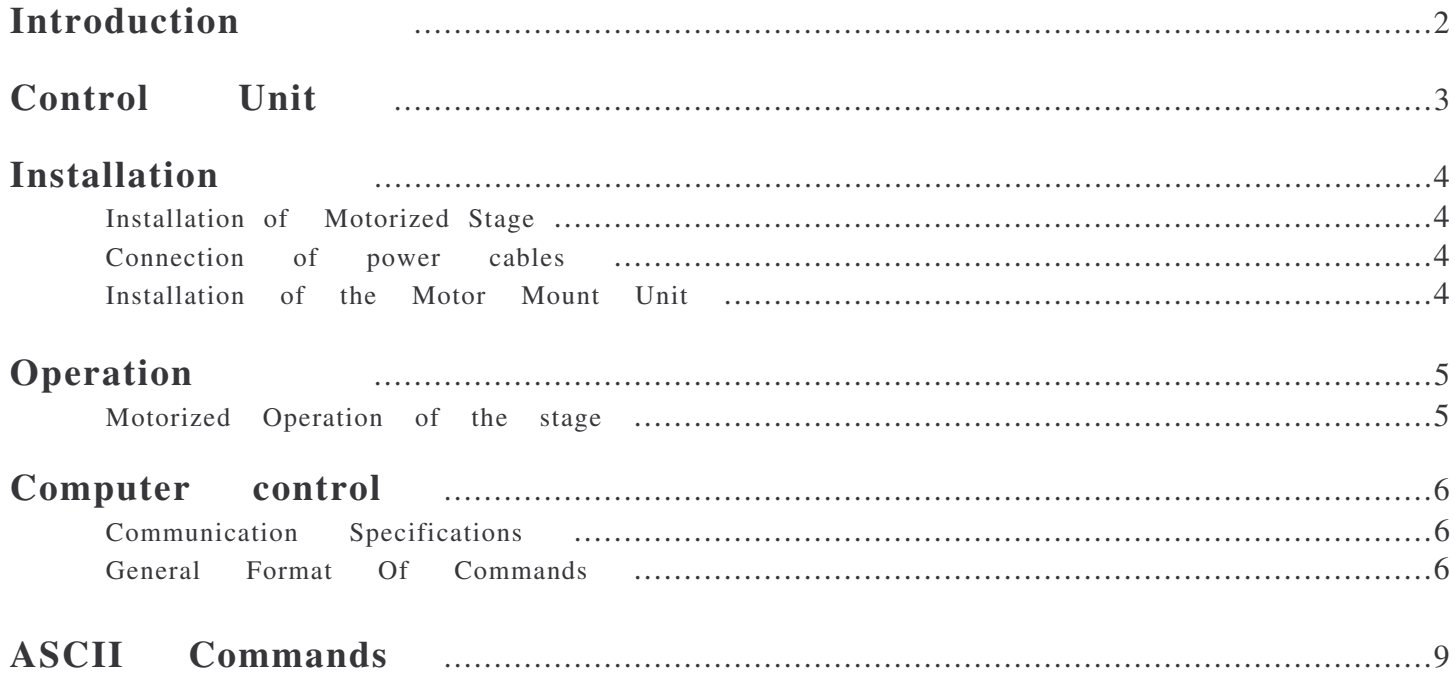

## **INTRODUCTION**

The Conix Motorized Stage Controller is designed to allow the electronic control of a stage and a Z-focus system.

#### **FEATURES OF THE MOTORIZED STAGE CONTROLLER:**

- Natural feeling joystick control of speed, with speed proportional to joystick deflection. This permits easy selection of speeds from as slow as single-step "jogging" to full turbo traverse speed
- **-**Three user-selectable joystick speed sensitivities
- housing Cast aluminum controller case shields against RFI radiation from internal microprocessor
- Table-top control unit size is 7"D x 10.5"W x 3"H
- Compact control unit size is 7"D x 11"W x 2"H
- LED display of X, Y, and Z Coordinates
- USB (COM Port) serial communications
- 3 Axis coordinated motion.
- Remote focus of the Z-Ax is via rotary knob on controller
- EPROM to store values. most settings now persist thru power down reset.
- Controller is configurable, most options are built in to the basic unit so less hardware options more parameters.
- No more confusing dip switches, all configuration is done with internal parameters and eprom.
- Serial Number and manufacture date in firmware. (see sernum, mandate)
- Higher voltage +24vdc supply, single +24VDC power supply. easier to obtain, lower cost,
- 3 axis encoder inputs. All controls have encoder inputs standard.
- internal or External joystick.
- Ludl Compatible command sets. All commands end/respond immediately, motion can then be monitored with the STATUS command. The position can be obtain with the where command during a motion.
- Fast speed. 24 revolutions / second or more than 480,000 pulses per second
- Smother motion => quieter. The low level wave forms have been optimized.
- An advanced sync algorithm for all motion. The motion will be in a vector and end at the same time.
- The most accurate speed control form 1 pulse per second to 480,000 pulses per second in integer steps.
- The most accurate acceleration profile and control including Jerk Control (acceleration profile control)
- The most accurate syncronization with external hardware. The controller comes standard with hardware/ firmware that can produce syncronization pulses accurate to a single microstep to syncronize external hardware. (see WSIZE, WINTERVAL WMODE)
- Backlash compensation (see Backlash Command)
- uni-directional approaching. An order of magnitude better repeatability with uni directional motion. (see UNIDIR command)
- More control over user inputs. (invert any joystick axis or z-encoder and enable/disable them individually)
- Better axis inverting. An axis can be inverted and all relative electronics are syncronized with it (limit switch, encoder direction....) => For example, neg limit switch bit is always the neg limit switch. if active you can only move in the positive direction.
- 600 nanosecond low level servo loop for very fast and stable encoder servoing.
- USB -> serial adapter built in. The control looks like a additional serial port.
- Better serial communication responces. Higher baud rate (57600) and the control now responds to serial requests within a few ms.

- Built in auto respond functions. The controller can be configured to automatically send a responce to certain situations (position updates, encoder Latching, End of Move EOM), thus avoiding time costly polling.
- seperate units control for the display and PC comunications. You can display one set of units on the display, while comunicating in differant units.
- New Power down mode. turns off motors and display, but can still comunicate over com port.
- Home no longer zero axis. Home can be to any limits switchs.
- Two coordinate systems, Machine coordinates and User Coordinates.
- Each axis has a built in serial number and eerpom for axis specific data.

## **CARE AND MAINTENANCE**

#### **Cleaning the painted or plastic surfaces.**

Avoid the use of any organic solvents (such as thinner, alcohol, ether, etc.) to clean the painted or plastic surfaces of the accessory. Instead, use a mild solution of soap and water or a neutral detergent.

#### **Never attempt to dismantle.**

Never attempt to dismantle the instrument, thereby avoiding the possibility of impaired operational efficiency or accuracy. Contact an authorized Conix distributor for service and repair.

#### **When not in use.**

When not in use, turn off power to the accessory with the power switch on the Controller Module. When unit is not in use for an extended period, unplug transformer from its 120VAC 60Hz outlet.

#### **Handle with care.**

Handle all equipment with care. Install equipment in an environment with limited exposure to direct sun light, dust, high temperatures, humidity, and vibration. Avoid any machanical or electrical shocks.

**NOTE:** We reserve the right to make alterations in design or function. For this reason, specifications or illustrations in this manual may not conform with models in current production.

# **CONTROL UNIT**

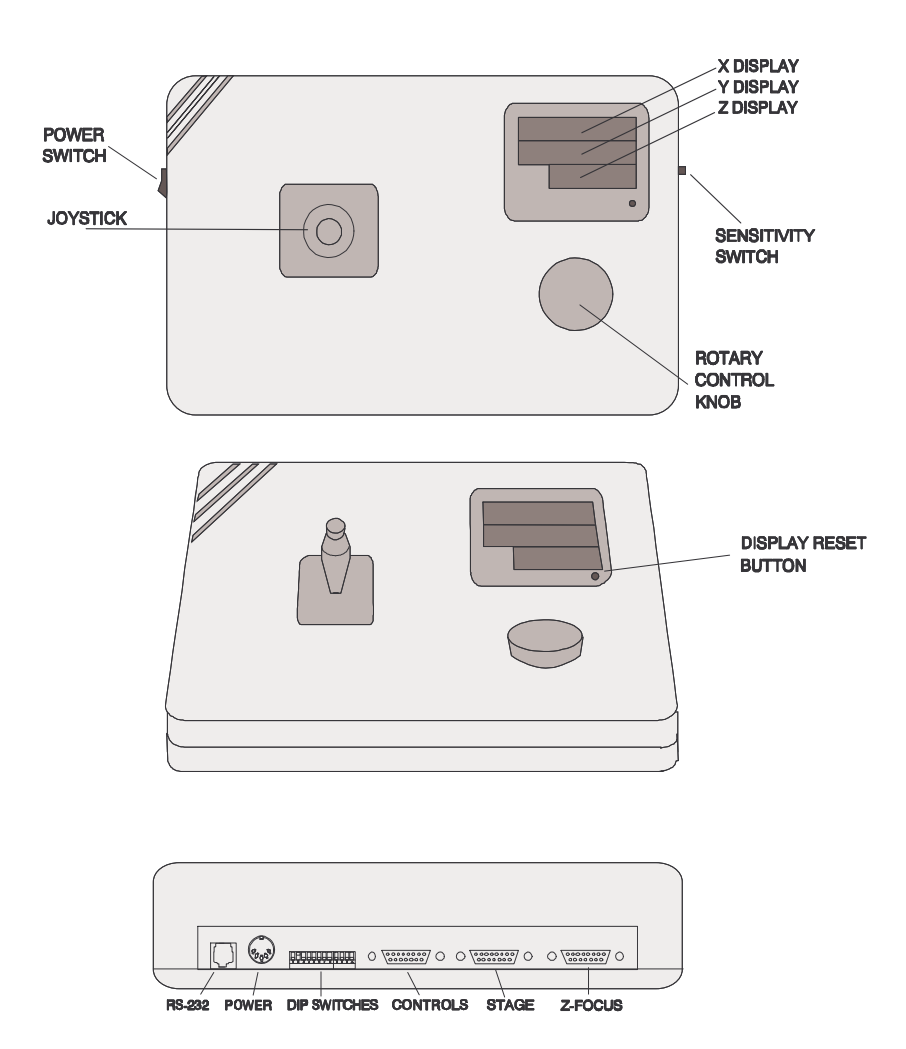

REAR VIEW OF CONTROLLER

## **INSTALLATION**

#### **Installation of Motorized Stage:**

Install the stage onto your microscope stand. Hook up the stage cable by plugging it into back of the controller. Plug one end of the Z-Focus cable into the back of the controller and the other end into the Motor Mount Unit. Check to see if stage hits the neck of the stand when pushed to the extreme rear limit. If it hits, adjust the rear limit stop so the stage engages the stop before hitting the neck. To adjust the limit stop, use the 0.05" allen wrench to loosen the set serew on the stop. Slide the stop to the desired position and retighten the set screw. **CAUTION**: If a limit stop is moved too close to the outside edge of the stage, the physical limit may be reached before the limit stop is encountered. If that happens, a racheting noise will be heard and an error will occur. Readjust the limit stop in, toward the center of the stage, until limit stop is encountered.

#### **Connect power cables.**

Plug power supply cable into the round power connector on back panel of stage controller. Be sure to connect the power supply to the controller prior to plugging it into the wall and prior to turning on the unit. Plug the power supply into a 120VAC 60Hz receptacle.

#### **Installation of the Motor Mount Unit**

- (1) Remove the fine focus knob that has the looking ring (may be on either side depending on microscope) from the microscope using the shorter of the two allen wrenches included in the parts package. Retain the spring washer on the fine focus shaft.
- (2) Attach the pulley to the fine focus shaft with the pulley groove toward the microscope stand. Align pulley set screw to bear on the flat portion of the fine focus shaft. Use the longer of the two allen wrenches supplied in the parts package. Be sure to press the right fine focus knob and pulley towards each other while securing the pulley to compress the spring washer and ensure proper pulley position.
- **NOTE:** Pulley must be installed with pulley groove towards the microscope stand for correct operation of the accessory.
- (3) Attach the Motor Unit to the Coarse Tension Adjusting Ring of the coarse focus knob with the two thumb screws.
- **NOTE:** Some models microscope stands have a small access plate near the Coarse Focus Knob, toward the rear of the stand. This access plate and screws must be removed as it will prevent the Motor Unit from mounting flat against the microscope stand.
- **NOTE:** Make sure you plug the power connector into the control unit prior to plugging the supply into a wall receptacle.

## **OPERATION**

#### **Motorized Operation of the Stage.**

- 1) Turn on Motorized Stage Controller by flipping power-on switch on left side of controller.
- 2) The 3-position Speed Select Switch (located on right side of controller) allows you to change the speed of the stage relative to the deflection of the joystick, slow, medium, fast.
- 3) Moving the joystick to the right moves the stage rightward, and moving the joystick to the left moves the stage leftward, etc. If the direction of the stage is opposite of what you desire, you can change the dip switch setting (refer to Dip Settings section of this manual) to invert the orientation of either the X-joystick or Y-joystick motion.
- 4) Pushing the joystick to an extreme position in one direction causes the stage to move quickly, while pushing gently on the joystick causes the stage to move relatively slowly. The speed of the stage is proportional to the deflection of the joystick.
- 5) Pressing the button on the joystick causes the stage to move many times faster. You can still control the speed by the amount of deflection from the center of the joystick.

## **Ludl compatibility:**

The Axisname are defaulted to XYZ but may be renamed using the **AXISNAME** command. The Axis ID for the Low-Level command set can be either X=1 or 24 , Y=2 or 25, Z= 3 or 26. The controller maps both address 1 and 24 to the X-Axis. This should be compatible with both the Ludl MAC 2000 and Ludl MAC 5000. Note: For ludl compatible mode, set '**COMUNITS UM1**' and '**DECIMAL OFF**' Unlike the Ludl command set, Our controllers do not repeat the last command when a <CR> is received without a command. The controller do not use Modul or Point Id's. Valid axis labels are dependent on the controller. An axis parameter without an assignment (=) is assumed to be an assignment of zero, unlike the Ludl command set which returns the current setting.

- **NOTE:** On power up the computer senses the position of the joystick, this location becomes the 'dead zone'. Do not deflect the joystick during power up.
- **NOTE:** On power up the computer senses the presence of the stage and will reconfigure itself to best match the stage if differnt then the last stage attached to the unit. The displays will flash all decimals on any axis that change on power up (new parameters). This should never occur in normal operation with the same stage attached.

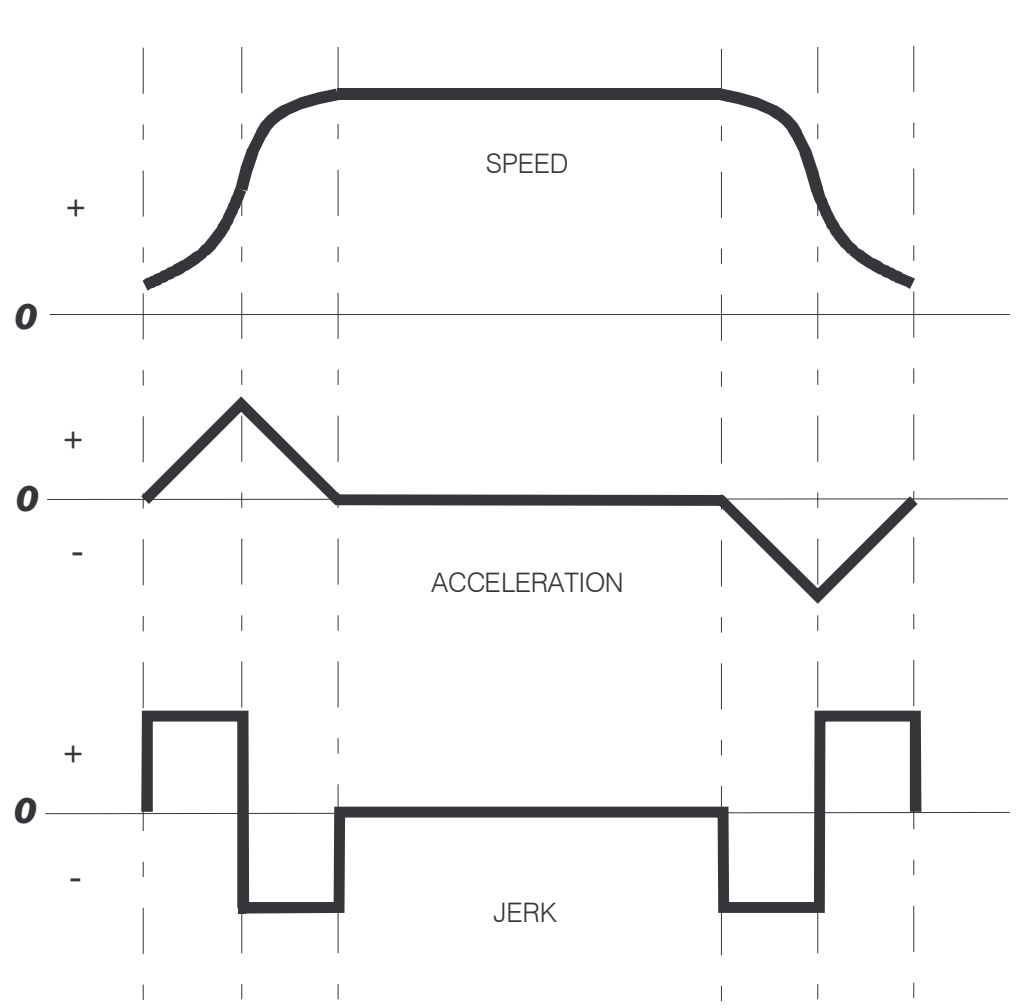

**SPEED, ACCELERATION, JERK**

 The Position, Speed, Acceleration and Jerk control is performed by an advanced high speed algorithm. Not only is the position controlled, but Speed (first derivative with respect to time), the Acceleration (the second derivative with respect to time) and the Jerk (the third derivative with respect to time). The advaced jerk control allows precise control over the force (Mass x Acceleration). The force is applied in an increasing manor that minimizes the "jerk" of the motion. The control produces the smoothes acceleration and deacceleration possible. The 'ACCEL' command actually sets the maximum acceleration as the speed sets the maximum speed. Note that the maximum speed or acceleration may not be obtain for any given motion.

# **COMPUTER CONTROL**

## **Communication Specifications**

The Stage controller Communications interface is a interface between a host computer and the controller. The communications is established through an USB connection configured as a RS-232C port, with 57600 baud, no parity, eight data bits, one stop bit, and hardware flow control(1). There are basically two methods to comunicate with the controller. The first method is a programming protocol with text (standard ASCII alpha-numeric characters), along with some special control characters such as carriage returns, spaces and tabs. The controller responds to a set of builtin commands with unique names. The commands can be executed by simply sending the command name with some parameters (if required). the controller will respond in ASCII and may include the result requested. The available commands and their functions are explained in Section I of this manual labeled 'High-Level Format'. This serial control feature can be accessed through terminal programs such as Telix, ProComm, and HyperTerminal. The command set mimics Ludl's command set, so software written with drivers for Ludl stages should be able to run the controller without modification 1. The Control command sequence also includes an abbreviated version of the commands that helps cut down on typing time and serial bus traffic.

There is also a 'Low-Level Format' described in Section II. With this format, the Interface is a simple transfer module. It will receive the device numbers, codes, and data from a host computer and transfer this information to appropriate modules. The characters used are in binary format. The host computer does most of the controlling and calculations. All necessary codes and their functions are explained in Section II.

Either format may be selected by software control. On power-up, the controller is in 'High-Level Format'. The Format can be changed by software by sending two binary bytes before sending the first command in the new format. For example, if the Interface is in High-Level Format, switch to Low-Level Format first, and then send the Low-Level commands to the Interface. Once switched to either format, the Interface will recognize only commands from that format and will stay in the same format until switched again.

**NOTE1:** The only hardware flow control that is implimented is the CTS (Clear To Send) is held inactive while a command is being processed. It is important to use hardware flow control when using Low-Level commands as there is no other means to wait for the controller to process the current command (some commands respond hence the pc waits for a responce, but others do not). It is possible to send a sequnce of commands that do not respond and over run internal buffers. As all High Level commands respond and no additional commands are transmitted while processing the last command, this is not a problem or requirement with High-Level commands.

**RS 232 Timeout:** There is a 2-second serial time out for low level commands. The High-Level commands have a ten second receive timeout.The controller will reset the internal buffers and wipe any partial data at the time out.

**SERIAL DELAY:** Due to the use of higher speed computers, there is no longer any need to delay serial communication replies; therefore, serial delays are not supported.

**Note:** There is no support for parity check.

**Note:** For any command that causes a reset (RESET, DEFAULTS, ... etc), no command should be sent for 3 seconds after the reset to allow for the system to come back up.

## **General Format Of Commands**

Each line sent to the Controller should have a command, Data, and be terminated with a carriage return. The first item on the line should be the command. Each line can contain only one command and the Controller's commands are not case-insensitive. The allowed commands are listed below and a quick reference is included at the end of section I. After the command are the parameters, (Bracketed "[ ]" parameters are optional.) The axis name is given, followed immediately by an equal or sign and the axis parameter value. Each axis must be separated from the one before by one blank space. One or more axes may be specified on a single command line. An axis symbol typed without an "=" assignment is assumed to mean"=0", or the command format may not require a parameter value (e.g., **WHERE X**). Boolian expressions for axis commands are X+ or X-, for the X-Axis. Some boolean commands require an On/OFF parameter. Commands will accept bool (ON/OFF), integer or decimal numbers. Internal truncation or rounding will occur of fractional decimals that are beyond the significat digits of the particular axis/command. Standard Axis Names: X and Y are stage controls, Z is focus control. Axis Names maybe changed with the AxisName command. And finally, each command must be terminated with a command termination character specified here as  $\langle$ cr> has the value of 13 decimal, 0x0D hexadecimal and represented in C programming language by "\r" (carriage return). The carriage return indicates to the Controller the end of a command (=> process command). The entire command string cannot exceed 32 characters. Throught this manual we use axis names  $axis1=X$ ,  $axis2=Y$   $axis3=Z$ . This is just for ease and convineounce, the axis names can be reassigned to whatever character you like (see AXISNAME)

**COMMAND [***axis=???***] [***axis=???***] [***axis=???***] <cr> COMMAND** [*axis*[±]] [*axis*[±]] [*axis*[±]]**<cr> COMMAND [???]<cr>**

All commands are completed with a Carriage Return (ASCII hex code: 0D). The controller receive ASCII characters one at a time and place them into a memory buffer. With the exception of single hex code commands like the tilde (**~**), the controller will not process a command in the memory buffer until the Carriage Return (<CR>) has been received. Some commands that cause state changes will be persistent even when power is removed and reapplied. These commands have a 'Persistent: Yes' in their discriptions.

**MOVE X=1234<cr> MOVE X=1234 Z=1234.5<cr> MOVE X=1234 Y=1234 Z=1234<cr> MOVE X Y Z<cr>** (This is evaluated as **MOVE X=0 Y=0 Z=0**) **ENCODER X+ Y- Z-<cr>** (X-Encoder on, YZ off)

**RESPONSE**

**Valid Examples:** (Typed commands are in **THIS TYPEFACE**; computer replies are in *THIS TYPEFACE*.)

*:N <ERROR CODE><EOL>* Error.

*:A <DATA><EOL>* Everything is ok <*returned data*>

Every command returns a response: The response is in the form of a colon followed by a status character (either an A or N). The colon is sent by the Controller as soon as the command is received. The status character is not sent until the function has been processed. Do not send another command until the last function has been processed and returned a response. If for some unknown reason the Controller does not respond with a colon, then the command was not received properly (due to communications problems) and the command must be resent. In this case, the Controller's internal buffer must be emptied by sending an ESC (ASCII 27) or Backspace <bs>, <del> (ASCII 08) character. This is necessary since your last command may have been partially received and may still reside in the controller's internal buffer. The receive Buffer is purged if a command is not completed in 10 seconds for high level format and 2 seconds for low level format (same as ludl MAC). All results end with an End Of Line <eol> character or character sequence. The EOL character(s) can be set with the EOL command. The Default  $\langle \text{col}\rangle = \langle \text{cr}\rangle (ASCII 13, 0x0D)$ . Commands that cause motion or take an extended amount of time maybe monitored with the STATUS command. Some commands are prohibited while the status returns 'B'=BUSY. For example, you can not turn off motors while a move is in progress.

#### **Examples:**

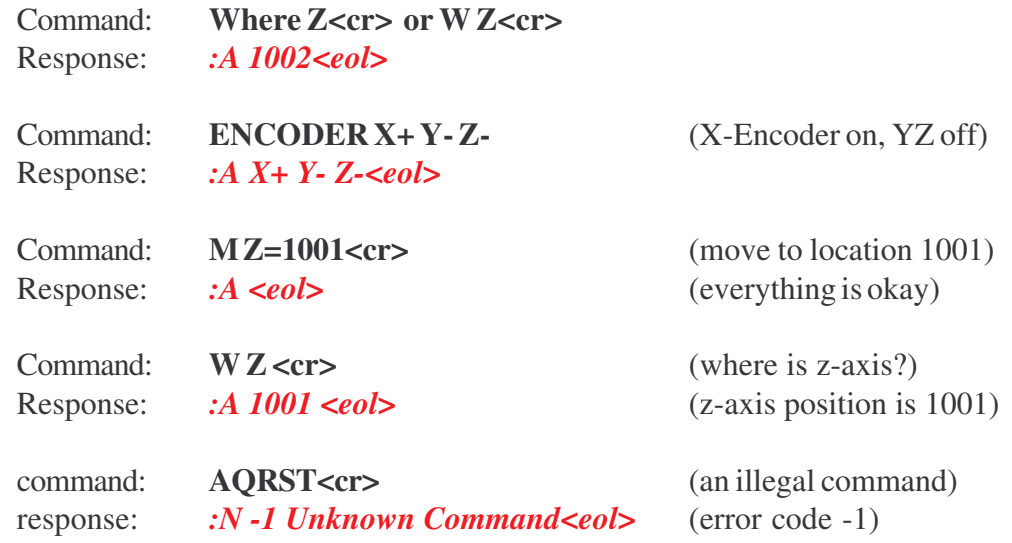

#### **PRESENTLY ASSIGNED ERROR CODES**

When a command is received that the controller cannot interpret, for one reason or another, an error message is returned in the following format:

#### *:N<error code>*

The error codes are as follows:

- *-1* Unknown Command
- *-2* Unknown Axis (Unrecognized Axis Parameter [valid axes are dependent on the controller])
- *-3* Missing parameters (command received requires additional parameters such as x=1234)
- *-4* Value Out of Range (Parameter Out of Range)
- *-6* Undefined Error (command is incorrect, but for none of the above reasons)
- *-7* Power Down Error (power to one or more axis' is removed and cmd requires power)
- *-8* Axis not HOMEd yet. soft limits unavailable.
- *-21* Serial Command halted by the HALT command

#### **Command: ACCEL**

Shortcut: Format: **ACCEL** [*Pulses*] Default: 10000 Persistent: Yes

Function: This command sets the maximum acceleration of the stage in pulses / sec\*sec. The value is an integer between 1 and 400000. It is the second derivative of position with respect to time. or the first derivative of speed with respect to time. It is the rate of change of speed with respect to time. since F=MA, this will set the maximum force that is applied to the stage as well. The control has a very advanced acceleration algorythm. The acceleration is ramped similaily to the speed. The acceleration starts at zero and is changed in units of **JERK** (see **JERK** and **SPEED**) to a peak or maximum **ACCEL**. then the acceleration is decrease back down to zero at the same time the maximum speed is obtained. This means that there is minimum forces at take off (startspeed) and at the approach of max **SPEED**. the process is reversed during the slow down or deacceleration on the approch to the final destination. The **SPEED** profile is like an S-Curve opposed t oa simple traposodal curve.

#### Example: **ACCEL 5000 <cr>>**

*:A<eol>*

See also **SPEED, JERK**

## **Command: AUTOCONFIG**

Shortcut: Format: **AUTOCONFIG [***ON***][***OFF***]<cr>** Default: ON Persistent: Yes Function: This command will turn ON/OFF auto configuration of the stage or Z axis when a different stage is attached. The system uses the axis serial number (embedded in each axis) to determine if the axis has changed. The new axis must have a axis type the controller recognizes (see DEFAULTS for a list of axis types.) Upon a change, the system will load a set of defaults for the new axis type and then the parameters in the axis itself on top of those. This should effectively reconfig the controller for a new axis. If an axis does not have an embedded serial number, no detection of axis change and thus no parameter change will occur. Reply: If there are no errors, the positive reply "*:A*" will be sent followed by the current state. Example: **AUTOCONFIG OFF<cr>** *:A OFF<eol>* In this example, AutoConfig is turned off. See also: **DEFAULTS, SERNUM**

## **Command: AUTOWHERE**

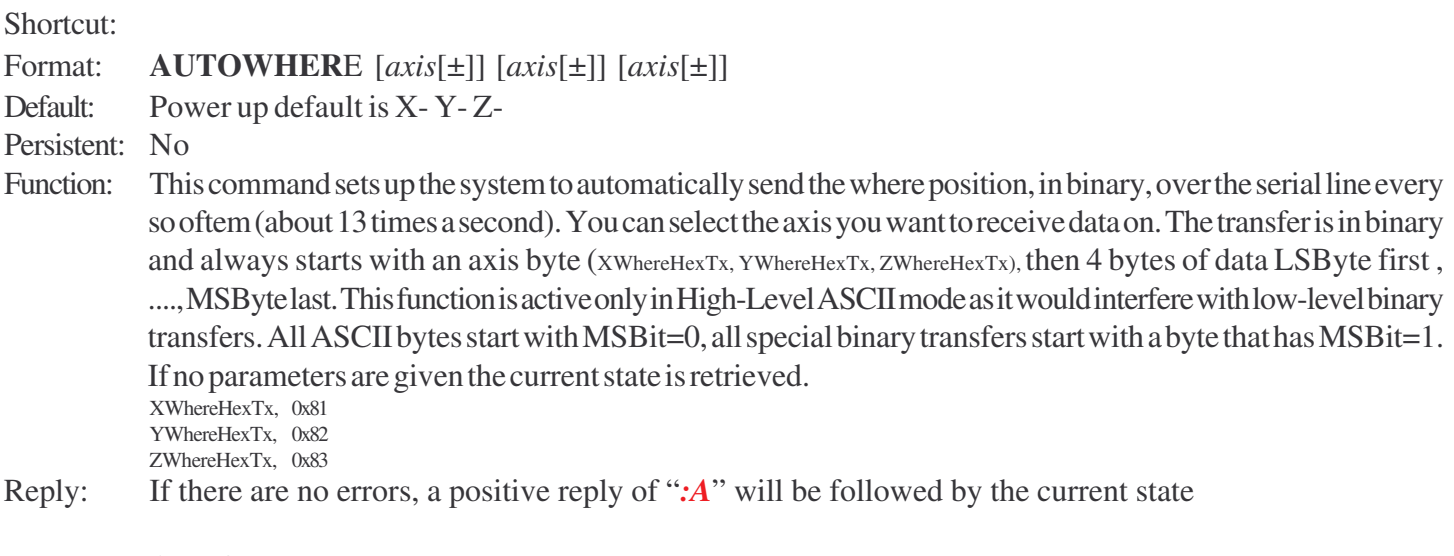

#### Example: **AUTOWHERE Z+<cr>**

#### *:A X- Y- Z+<eol>*

The command in this example will turn on the Z-Axis **AUTOWHERE** function. The controller will start sending '0x83 ZByte0, ZByte1, ZByte2, ZByte3 about 13 times a second. Byte0=Least significant byte, Byte3=Most significant byte.

See also: **ELATCHSEND**

## **Command: AXISINV**

Shortcut: Format: **AXISINV** [*axis*[±]] [*axis*[±]] [*axis*[±]] Default: X- Y- Z-Persistent: Yes Function: This command will invert an axis. all the functions associated with the axis are reveresed (motor dir, limit switches, encoder dir). The only concern with using this command is the z-axis. If somebody inverts what up is and a piece of software thinks it is moving away from the sample, but is actually crashing into the sample. be careful Reply: If there are no errors, a positive reply of ":A" will be followed by the current state

#### Example: **AXISINV** X+<cr>

#### *:A X+ Y- Z-<eol>*

The command in this example will invert the X-Axis.

#### **Command: AXISNAME**

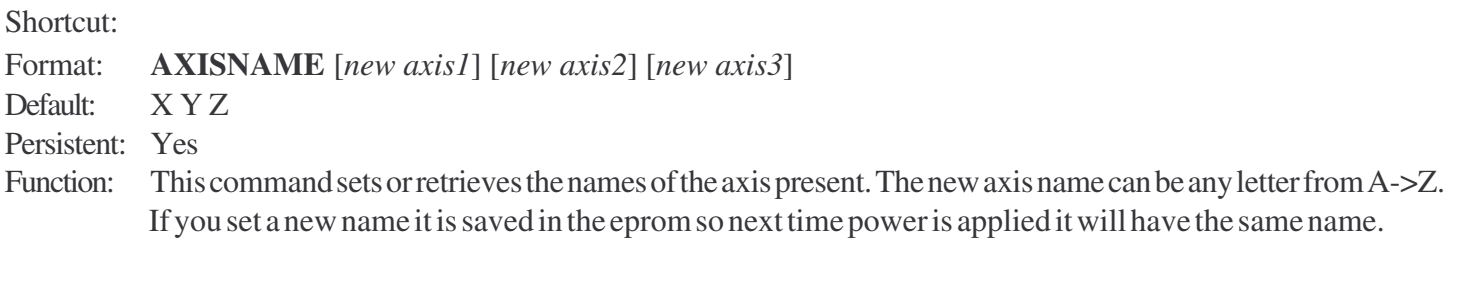

Example: **AXISNAME X Y B<cr>** 

*:A X Y B<eol>*

The command in this example will rename the 3rd axis (normally Z) to B.

## **Command: AXISMEM**

Shortcut:

Format: **AXISMEM** *axis [adddress[:value]] [write] [read]*

Default:

Function: This command will manipulate the internal memory and read/write it from/to the axis eeprom. There is an internal RAM that is a copy of data that may or maynot be an exact copy of what is in the axis eeprom. You can ensure the internal RAM is the same as the axis EEPROM by issuing a READ command. 'AXISMEM XREAD' for example. The Write command commites all the data to the axis EEPROM. Becareful you can cause a lot of problems if you set a value incorrectly. The address[:value] form of this command allows you to read/write the internal ram a 32-bit word at a time. The AXISREAD command is more efficient than this command as it operats on an entire block (axis) at a time. AXISWRITE operates on a entire block as well.

Example: **AXISMEM Z 0 < cr >>** 

*:A 00112233.<eol>*

The command in this example will retrieve the data at byte offset  $0 \rightarrow 3$  (32 bits = 4 bytes)

See also: **AXISREAD, AXISWRITE, EPROMREAD, EPROMWRITE**

#### **Command: AXISREAD**

Shortcut:

#### Format: **AXISREAD** *axis#*

Default:

Function: This command will read the axis EEPROM, which if equiped, is located in the mechanism itself. XY are in the stage and z is in the z-axis motor mount. *axis* must be in the range of 1, 2, 3 for axis1, axis2, axis3. not the name of the axis, but the axis number is required. This command will send back data in an ascii hex format, every two bytes represents one byte of data. Maximum of 256 complete bytes of data will be transmitted. Note: AXISREAD data is NOT the same as the EPROMREAD data. AXISREAD is physically located on the axis mechanism, where as EPROMREAD data is stored in the controller. After all AXISREAD and AXISWRITE commands are completed, a RESET should be preformed to reestablish internal parameters.

#### Example: **AXISREAD 1<cr>**

#### *:A 00112233445566...<eol>*

The command in this example will request the Axis EEPROM data for the X-Axis.

See also: **AXISWRITE, EPROMREAD, EPROMWRITE**

## **Command: AXISWRITE**

Shortcut:

Format: **AXISWRITE***axis#*

Default:

Persistent: Yes

Function: This is the inverse to the AXISREAD command. This command will write to the axis EEPROM, which if equiped, is located in the axis mechanism itself. XY are in the stage and z is in the z-axis motor mount. *axis* must be in the range of 1, 2, 3 for axis1, axis2, axis3. not the name of the axis, but the axis number is required. This command will send back the amount of data the controller expects. you must then send the data in binary. Note: this violates the standard communication specification. The controller will wait until it receives the data. Maximum of 256 bytes of data will be required. Note: AXISWRITE data is NOT the same as the EPROMWRITE data. AXISWRITE is physically located on the axis mechanism, where as EPROMWRITE data is stored in the controller. Send only the amount of data the controller requests. After all AXISREAD and AXISWRITE commands are completed, a RESET should be preformed to reestablish internal parameters.

#### Example: **AXISWRITE 2<cr>**>

*:A 256.<eol>*

#### **Send 256 bytes of binary data.**

The command in this example will prepare the controller to receive the Y-Axis Axis EEPROM data

#### See also: **AXISREAD, EPROMREAD, EPROMWRITE**

#### **Command: BACKLASH**

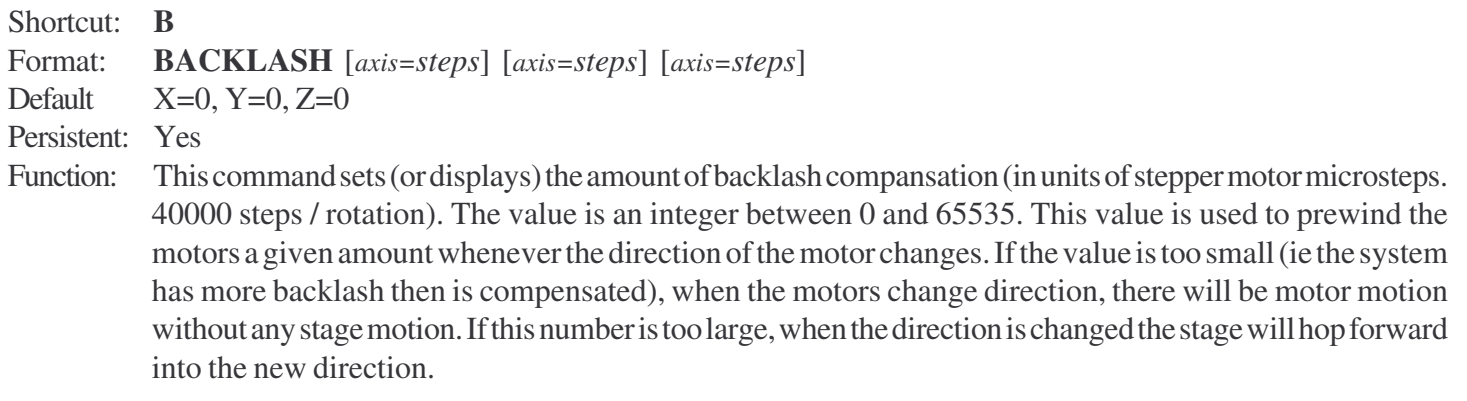

#### Example: **B X=5 Y=0 Z=0**

#### *:A*

The command in this example will make the X-Axis move 5 microstep in the new direction everytime the direction is changed.

See also: **UNIDIR**

#### **Command: BUTTONS**

Shortcut: Format: **BUTTONS [***ON***][***OFF***]** Default On Persistent: Yes Function: This command will retrieve or set the buttons bit. This will enable / disable user control buttons. This bit is used for all buttons except axis control buttons (use joystick +- to enable and disable axis controls). For example, this command will disable the zero button. Reply: If there are no errors, the positive reply ":A" will be sent followed by the current state. Example: **BUTTONS OFF** *:A OFF<eol>*

In this example, the BUTTONS are disabled. The zero button no longer will cause the system to zero.

See also: **JOYSTICK**

## **Command: COMUNITS (communication Units)**

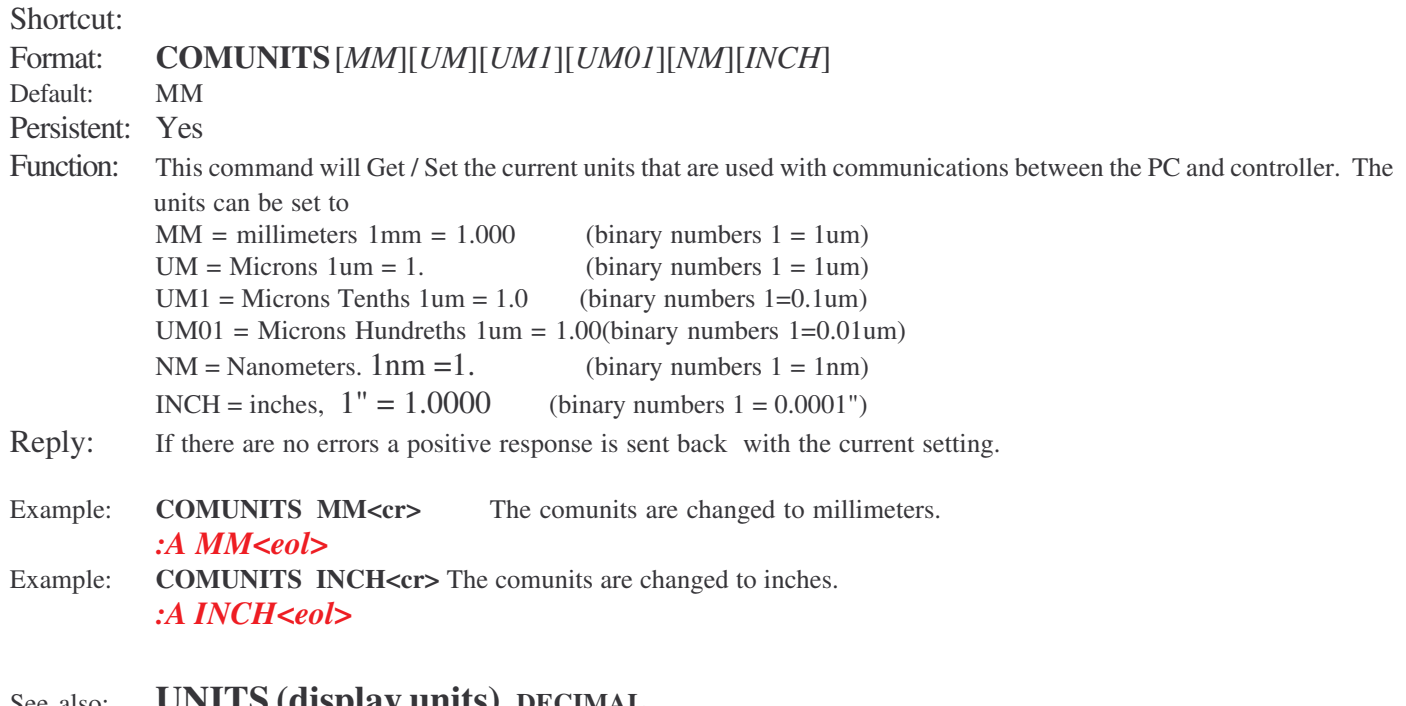

#### See also: **UNITS (display units), DECIMAL**

**NOTE:** All of the commands that accept or return values in real units use the current setting of COMUNITS for scaling. **Note:** Switching to low level mode will force this value to UM1 or UM01

## **Command: DECIMAL**

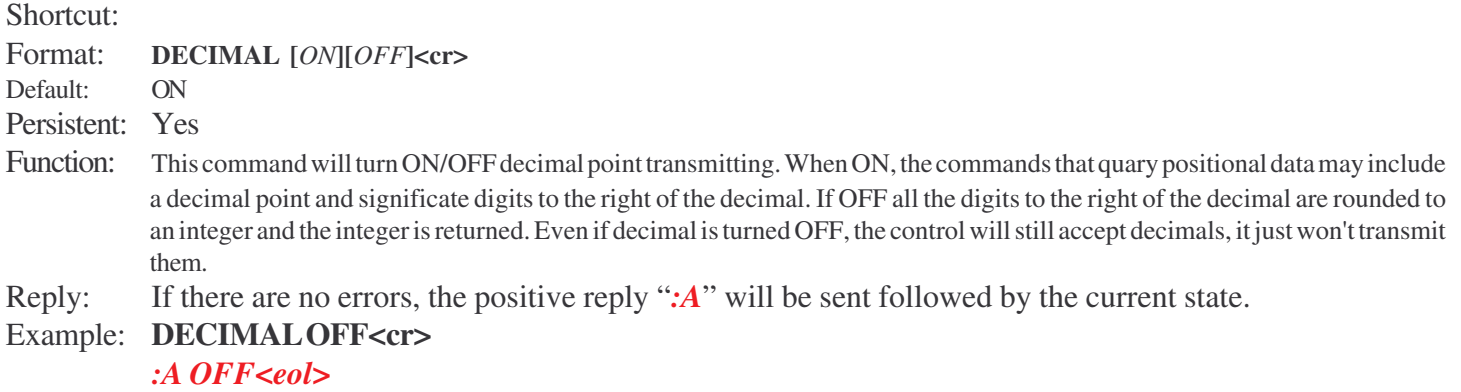

In this example, decimal point transmition is turned off. This maybe requied to be compatible with some software. See also: **WHERE**

#### **Command: DEFAULTS**

Shortcut:

Format: **DEFAULTS** *[RP][BS][RPTheta][BSTheta] or [Axis1\_type# Axis2\_type# Axis3\_type #]* Persistent: Changes Controller Eprom.

Function: This command reestablishs a set of standard defaults parameters, wiping out all current eprom settings. This command will end with a reset and reload the new set of parameters. With no parameters, the command reads the axis data and establish axis type and datum from the axis eproms. If no eproms are found, the behaior defaults to X=BS, Y=BS, Z=FZ types. RP = Rack and Pinion stage, BS=BallScrew stage, RPTheta= Rack and pinion Rotary (Theta) stage, BSTheta = BallScrew Rotary (Theta) stage. The alternative form of this command allows the user to specify each axis type individually. This command may take a second or two to set the defaults and then some additional time for the RESET.

Axis Types #:

 $1 = BS$  Axis Type  $2 = LS$  Axis Type  $3 = RP$  Axis Type  $4 =$ Rotary (Theta) Axis Type 5 = FZ axis type Z - Focus Axis type (40um / Motor Rotation, 100um fine focus) 6 = Z - Focus Axis type (50um / Motor Rotation) 7 = Z - Focus Axis type (80um / Motor Rotation, 200um fine focus) The standard BS stage system is equivalent to  $Axis1_Type = 1, Axis2_Type = 1, Axis3_Type = 5$ DEFAULTS BS <=> DEFAULTS 1 1 5

Reply: If there are no errors, a positive reply of ":A" will be sent.

#### Example: **DEFAULTS BS<cr>**

*:A<eol> (long delay after :A to set data and reset control)*

See also: **RESET**

#### **Command: EINDEX**

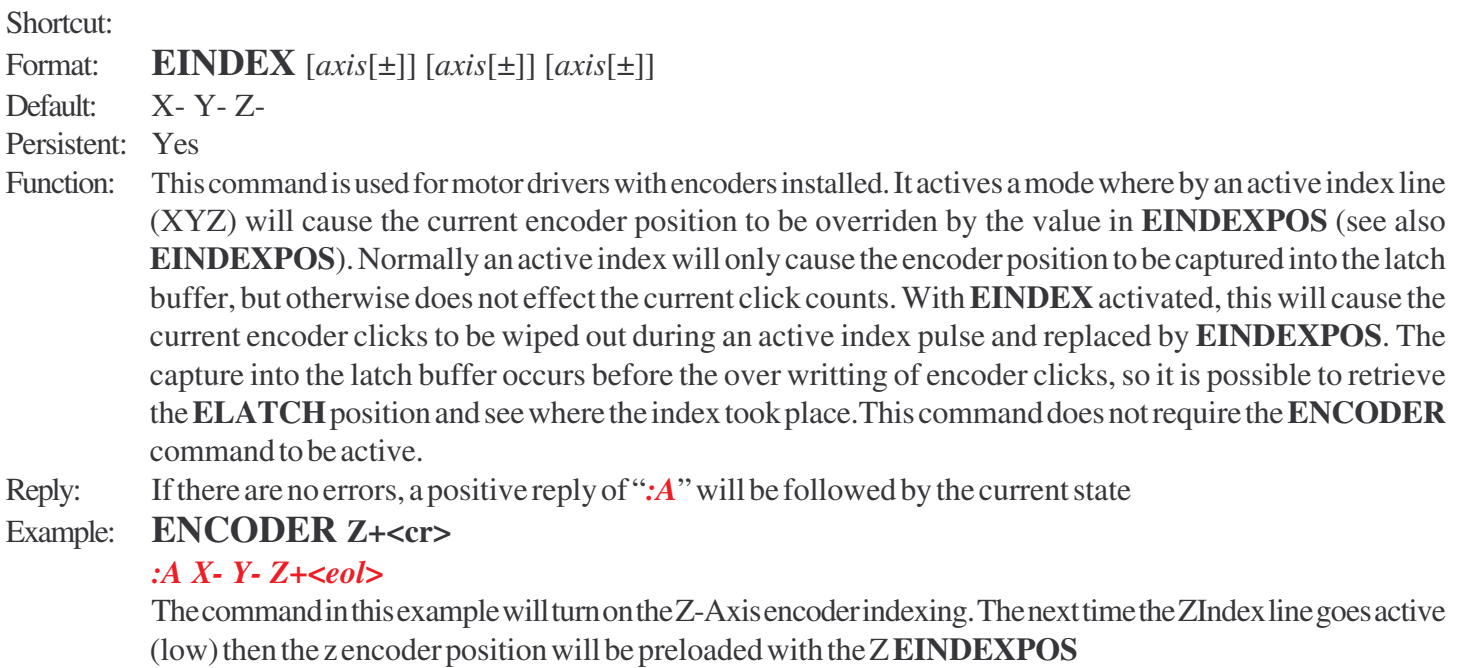

See also: **EWHERE**

## **Command: EINDEXPOS**

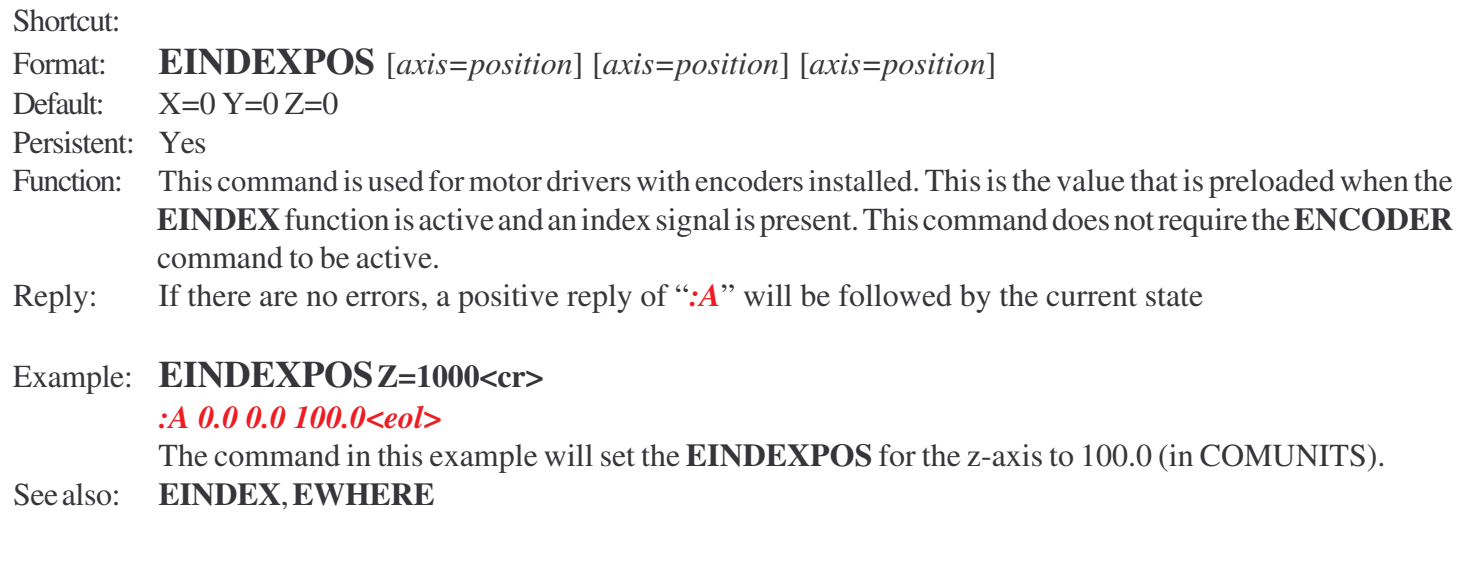

## **Command: ENCODER**

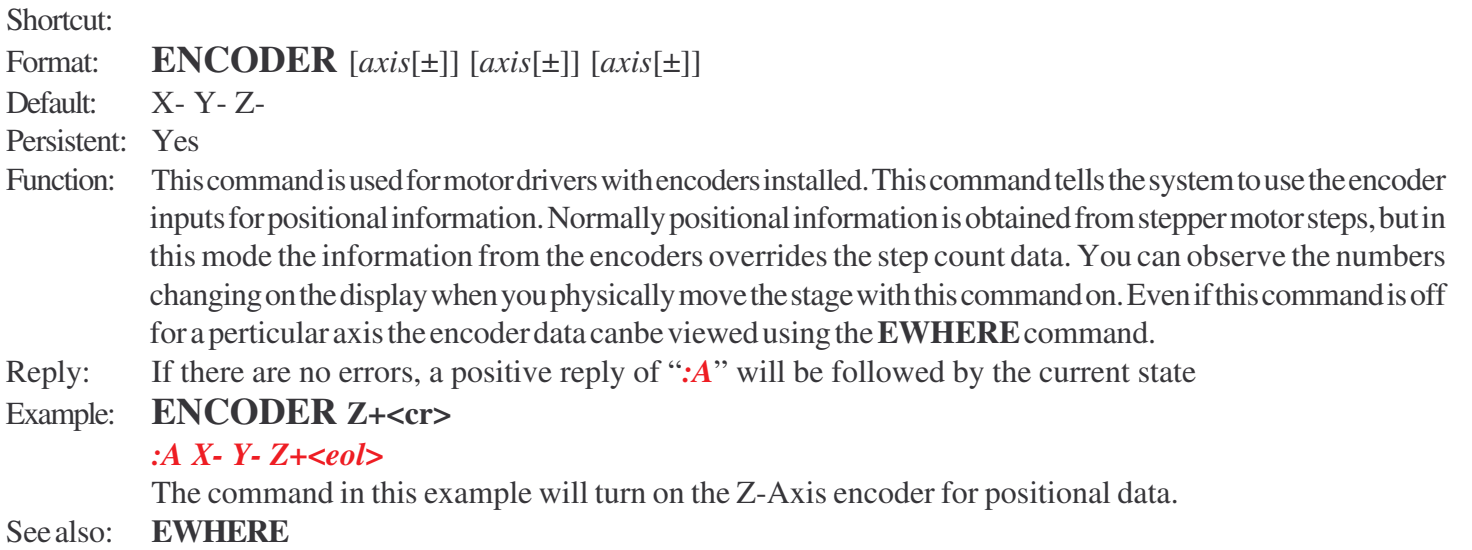

## **Command: ENCODERNM**

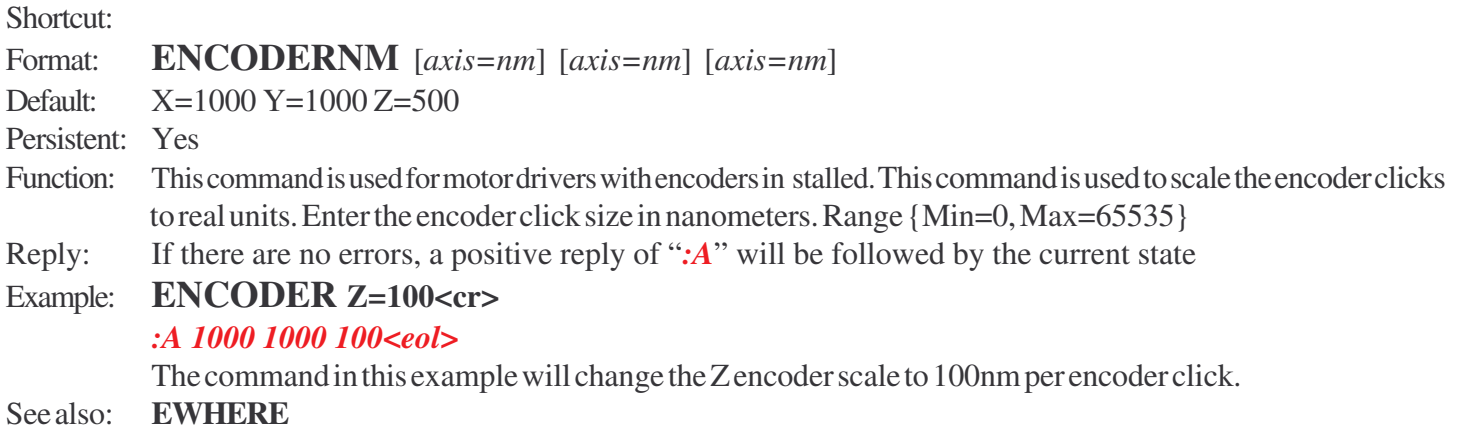

#### **Command: EHOLD**

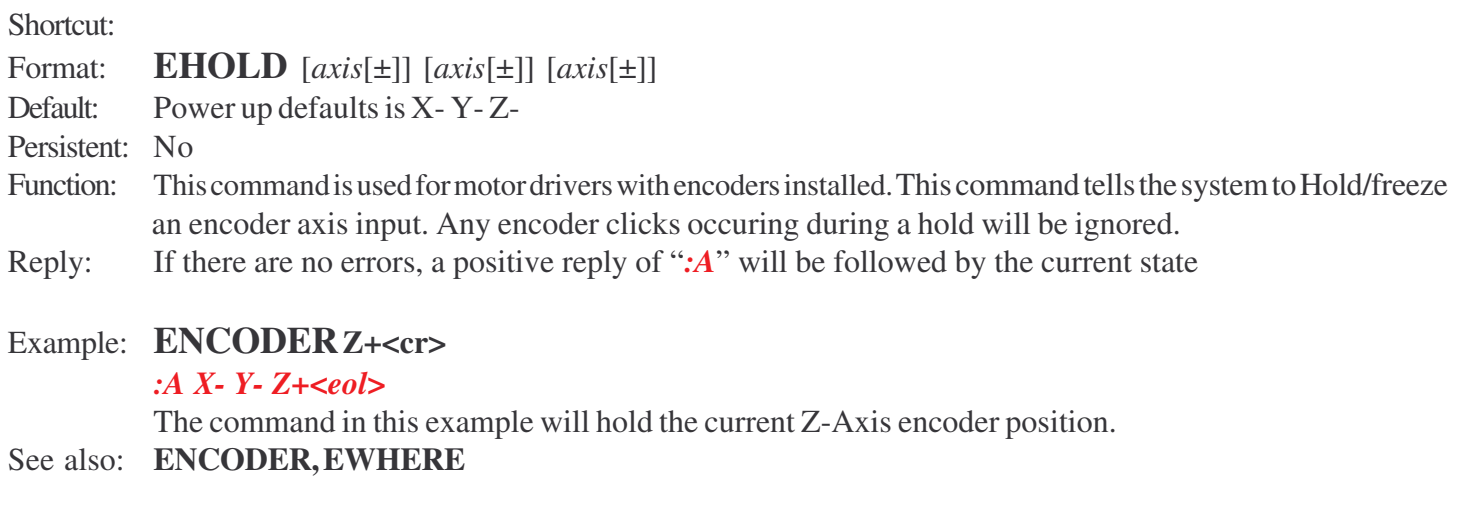

## **Command: ELATCH**

Shortcut: **EL** Format: **ELATCH** [*axis*] [*axis*] [*axis*] Default: Power up default is 000 Persistent: No Function: This command is used for motor drivers with encoders installed. This command is used to retrieve the current latch buffer. This is the value/position of the encoder when the last Index bit was activated. If no axis is given all axis are returned. Reply: If there are no errors, a positive reply of ":A" will be followed by the current state

## Example: **ELATCH Z<cr>**

#### *:A 1.0<eol>*

The command in this example fetched the encoder latch buffer and it was latched at position 1.0 (in COMUNITS).

See also: **ELATCHSEND**

### **Command: ELATCHSEND**

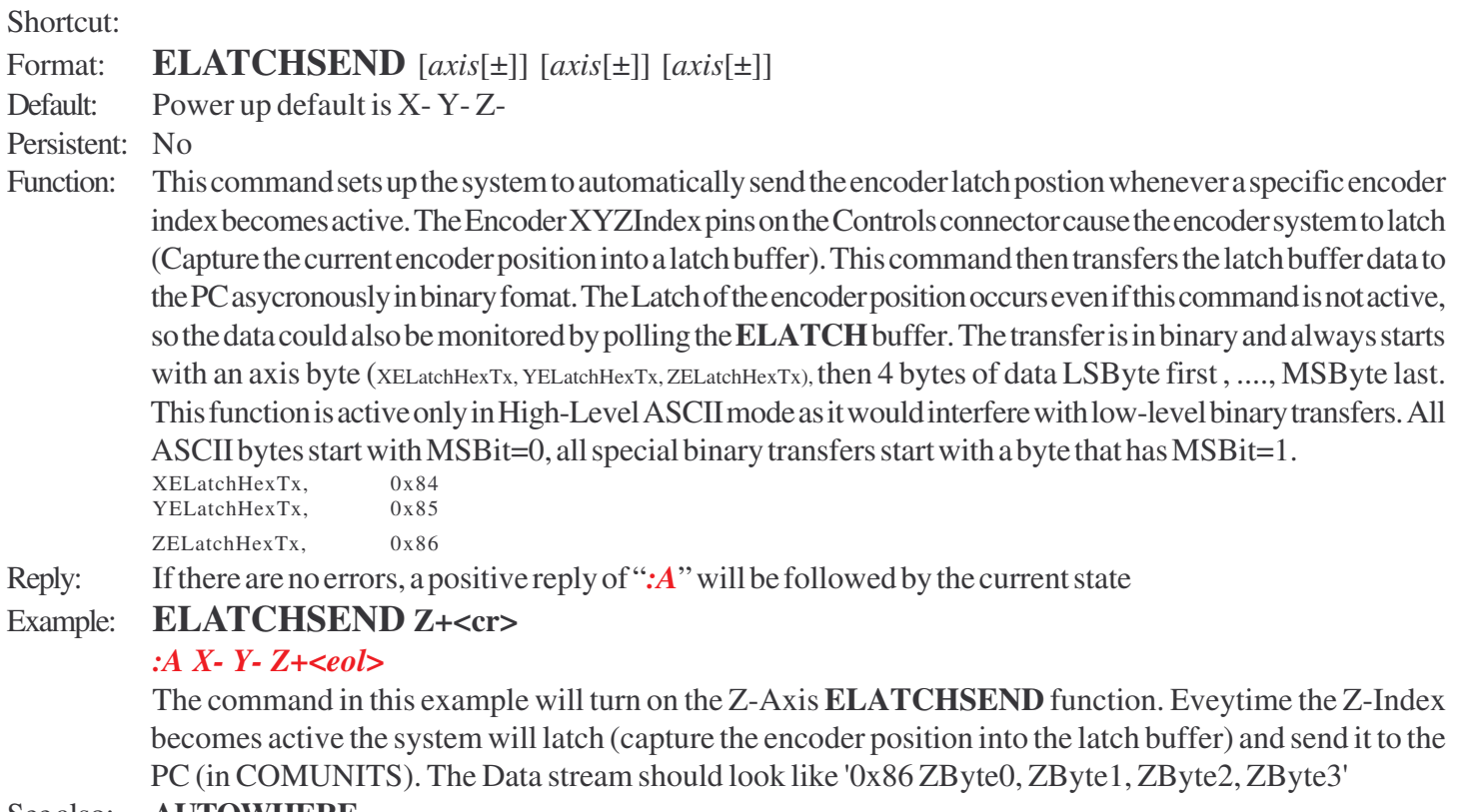

See also: **AUTOWHERE**

## **Command: EOL**

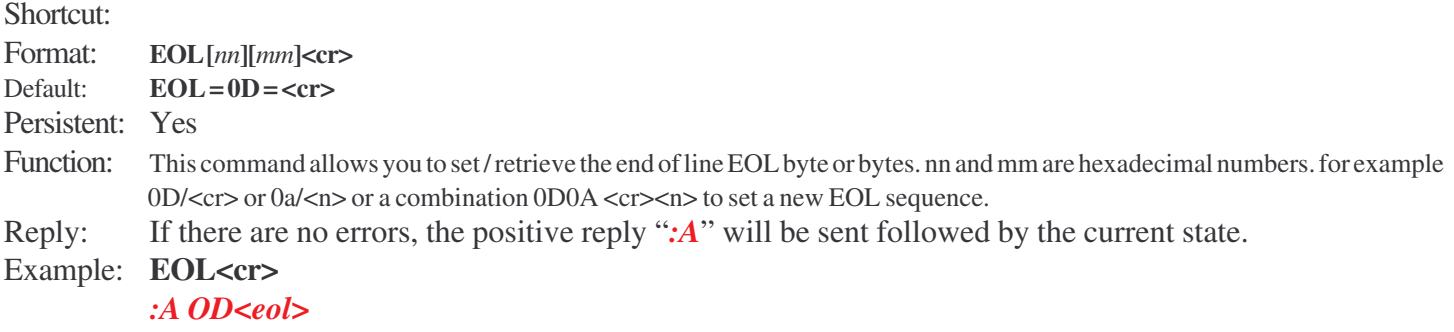

In this example, the EOL is 0x0D.

## **Command: EOM**

Shortcut: Format: **EOM [***ON***][***OFF***]** Default: Power up default OFF Persistent: No Function: This command will retrieve or set the End of Move (**EOM**) sending. If ON a single byte EndOfMoveHexTx=0x80 will be sent when the motion has completed . The function is only valid while in High-Level ASCII mode. Reply: If there are no errors, the positive reply ":A" will be sent followed by the current state. Example: **EOM ON** *:A ON<eol>* In this example, the **EOM** sending is turned on. At the completion of all commanded moves the byte 0x80 will be sent to the PC.

#### **Command: EPROM (CAUTION)**

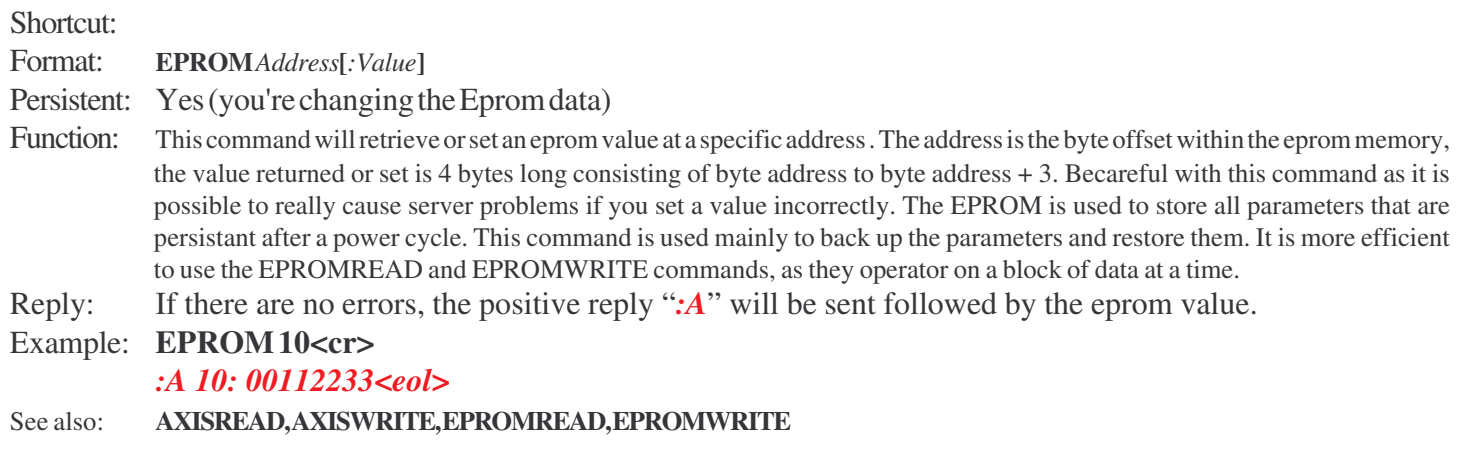

## **Command: EPROMREAD**

Shortcut:

Format: **EPROMREAD** *Axis#*

- Function: This command will retrieve the block of data for the given axis. Axis is in the range of 0, 1, 2, 3 where 0=base data, 1=Axis1, 2=axis2, 3=axis3. The data is sent back in hex format AABBCC.....<eol>. every two characters is a byte of data. The block size will not exceed 256 complete bytes.
- Reply: If there are no errors, the positive reply "*:A*" will be sent followed by the data in ascii hex format Example: **EPROMSIZE 1**

#### *:A 00112233445566778899...<eol>*

In this example, Axis1 (X-Axis) eprom data is sent back.

See also: **AXISREAD, AXISWRITE, EPROMWRITE**

## **Command: EPROMWRITE (CAUTION)**

Shortcut: Format: **EPROMWRITE** *Axis*# Persistent: Yes Function: This command will set a block of EEPROM data into the controller for the given axis. Axis is in the range of 0, 1, 2, 3 where 0=base data, 1=Axis1, 2=axis2, 3=axis3. The responce will indicate the number of binary data bytes it expects you to send. This should be the same size as the EPROMRead command for the given axis. NOTE: this violates the standard communication protocol. you must send x bytes of binary data immediately after this command. The controller will wait indefinately for the data. Reply: If there are no errors, the positive reply ":A" will be sent followed by the epromsize. Example: **EPROMSIZE 3**

#### *:A 256<eol>*

#### **Send 256 bytes of binary data.**

In this example, Axis3 (Z-Axis) eprom data is waiting to be received by the controller..

#### See also: **AXISREAD, AXISWRITE, EPROMREAD**

#### **Command: EPULSES**

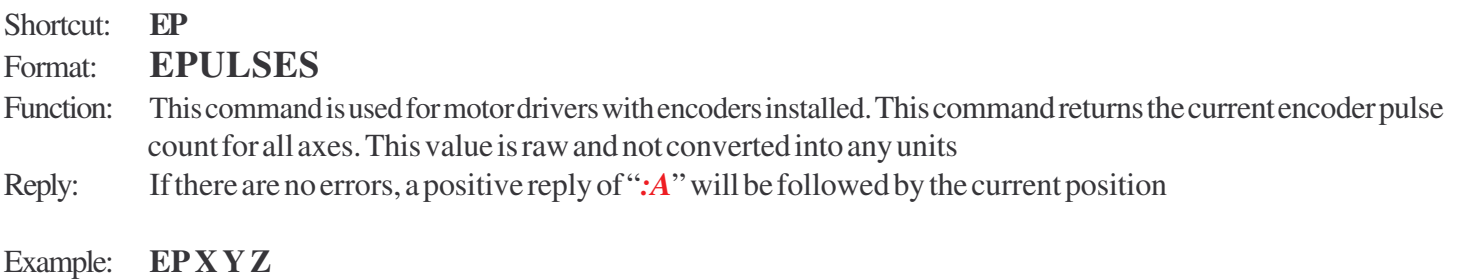

*:A 100 200 300*

See also: **ENCODER, EWHERE**

#### **Command: EWHERE**

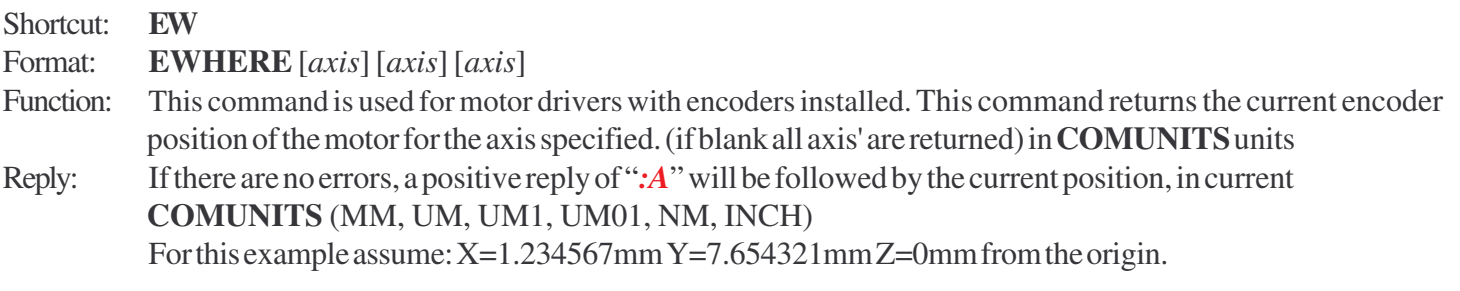

Example: **EW X Y Z** *:A 1.234567 7.654321 0.0* (with **COMUNITS**=MM and **DECIMAL** ON)

#### See also: **ENCODER, WHERE, COMUNITS, DECIMAL.**

**Note:** the order of the X, Y, and Z's specified in the **EWHERE** command, is the order in which they are returned. The reporting precision of the **EWHERE** command can be changed with the **COMUNITS** command and the Setup Control Commands (below). If fractional decimals cannot be handled by the user's software, use the appropriate **COMUNITS** (UM1=> 1=100nanometer) and set **DECIMAL**=OFF.

#### **Command: HALT**

Shortcut **\**(the backslash character)

Format: **HALT**

- Function: This command will stop all active motors.
- Reply: If there are no errors, a positive reply of "*:A*" will be returned. If the "**HALT**" command is given while a commanded move is *in motion*, the controller will reply with the *:N-21* error.

Example: **HALT**

*:A*

#### **Command: HERE**

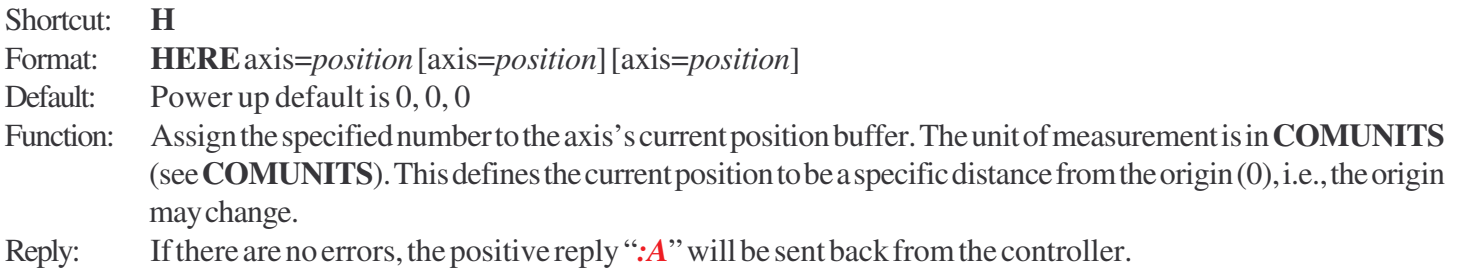

Example: **H X=10 Y=43.21 Z**

#### *:A<eol>*

If the **COMUNITS** is mm, then the X position will change to 10.0mm from the origin, Y will change to 43.21mm, and the Z will be zeroed. The display mmediately shows the new values (The display is governed by **UNITS** which maybe different from **COMUNITS**)

## **Command: HOME**

- Shortcut: **!** (the exclamation point character)
- Format: **HOME** [*axis*[±]] [*axis*[±]] [*axis*[±]]
- Function: Move specified axis motors toward their physical limit switch. When the limit switch is reached, the motors turn around and move away from the switches a distance of HOMEDIS, The motors then reapproach the limits at a slow speed. This greatly improves the accuracy of the home position and is independant of the system speed. The completion of the home command causes the internal machine coordinate system to be preset with either the STROKEMINUS or STROKEPLUS values (see MACHINEWHERE). The HOME command uses the LIMITSW+- bits to determine if limit sensors exist. If the limit sensor exists in the direction requested then the home is performed normally. If the limit sensors are not present, there is no motion, but the internal machine coordinate is preset with the STROKEPLUS or STROKEMINUS and with SOFTLIMITS enabled only motion in the opposite direction is permitted. Note: The current position buffer is not zeroed or changed; use the **HERE** or **ZERO** command to set a specific axis to zero, if desired. Whether the move is toward the upper or lower limit switch depends on the  $[\pm]$ . The default motion is for X-Y-(Home the XY axis only toward their negative limit switches), but this can be overridden with  $X+Y+$  and send the stage to the upper limits instead. you can also include Z, but if no limits are present only the presetting of the machine coordinates are performed. if at all possible, it is a good idea to move z-axis up first, thus avoiding any potentional interferances, then **HOME** the XY stage. If SOFTLIMITS are enabled, they will be active after this command. If the STROKEMINUS or STROKEPLUS are changed another home must be performed for the new values to take effect.
- Reply: A positive reply of "*:A*" is sent back when the command is received correctly. Reception of the reply does not mean the end of execution, and the command **STATUS** can be used to determine if the moves have been completed.

#### Example: **Home<cr>**

#### *:A<eol>*

The X and Y axis motors will start moving towards their lower limits switches. A **HALT** command can stop the motors.

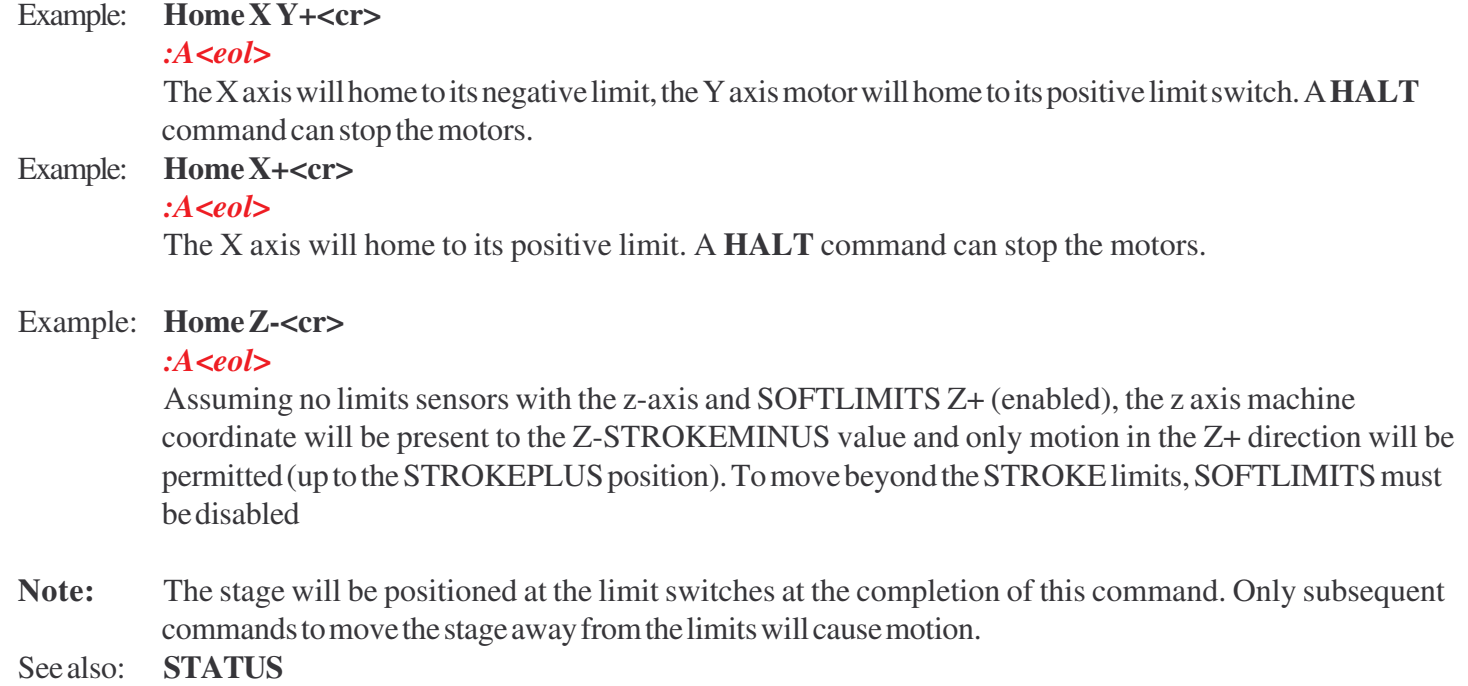

#### **Command: HOMEDIS**

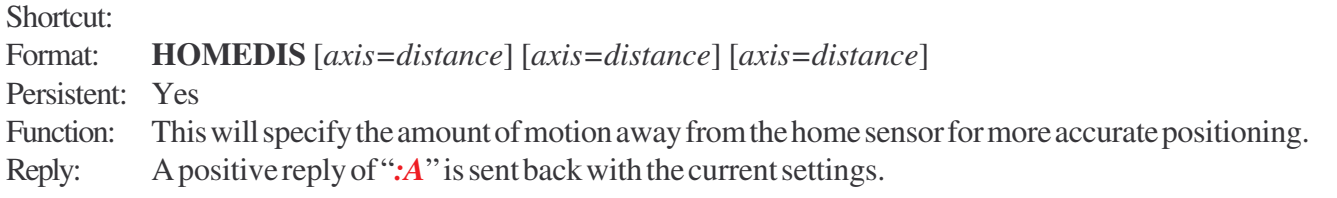

#### Example: **HomeDis Y=0.5<cr>**

#### *:A<eol>*

The X and Y axis motors will start moving towards their lower limits switches. A **HALT** command can stop the motors.

See also: **HOME**

#### **Command: INBIT**

Shortcut: Format: **INBIT1**

**INBIT2 INBIT3**

- Function: This command will get the state of the specific input bit. Input bits are shared with (XYZ) index pins on the controls connector. These Bits are active low. ON=0vdc, OFF=5VDC. You should not drive these pins if you are using the windowing mode (see WMODE, WINTERVAL, WSIZE) as this mode will drive the bits.
- Reply: If there are no errors, the positive reply ":A" will be sent followed by the current state.

Example: **INBIT1<cr>** 

*:A ON<eol>*

Conix Research, Inc. **Section I Conix Research, Inc. High-Level Format** 

## **Command: JERK**

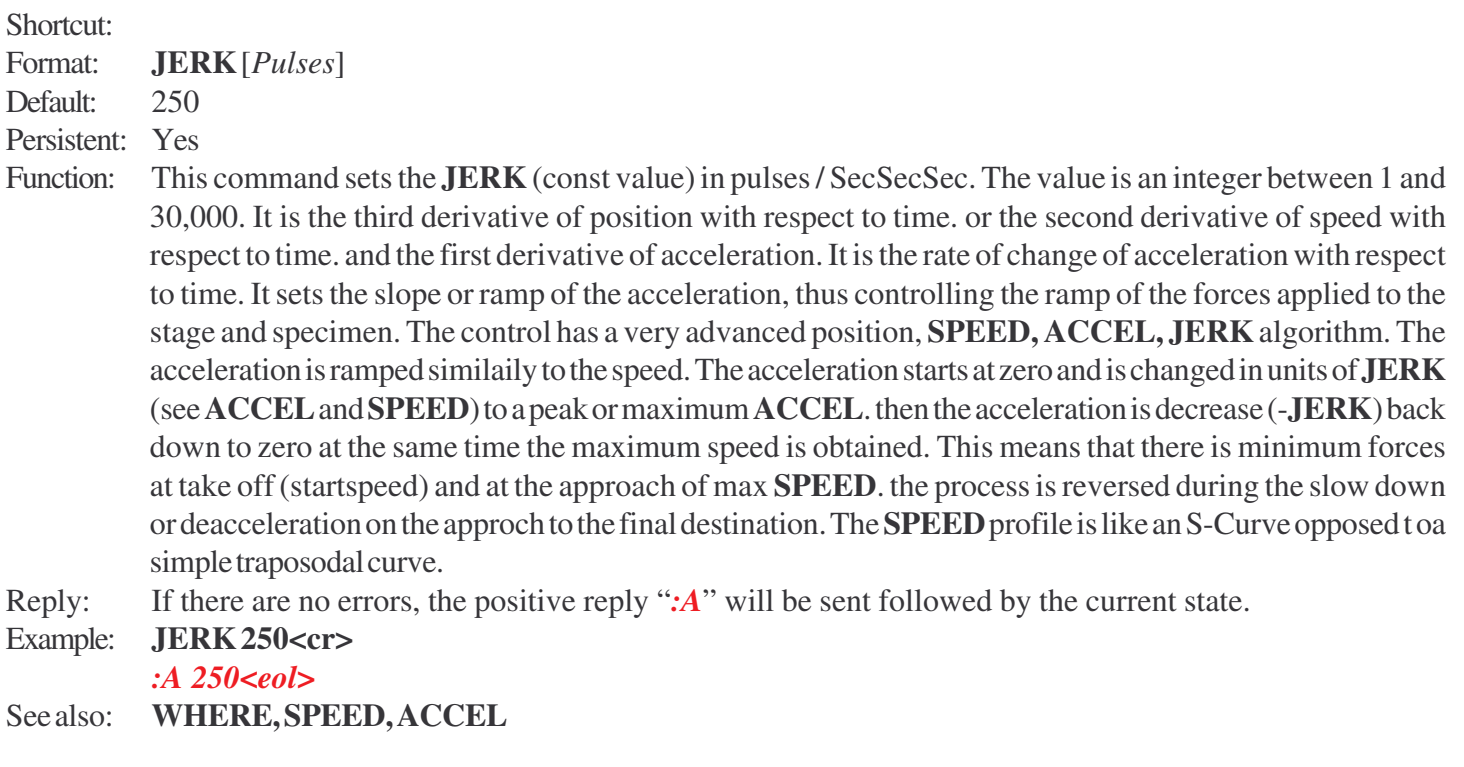

## **Command: JOYSTICK**

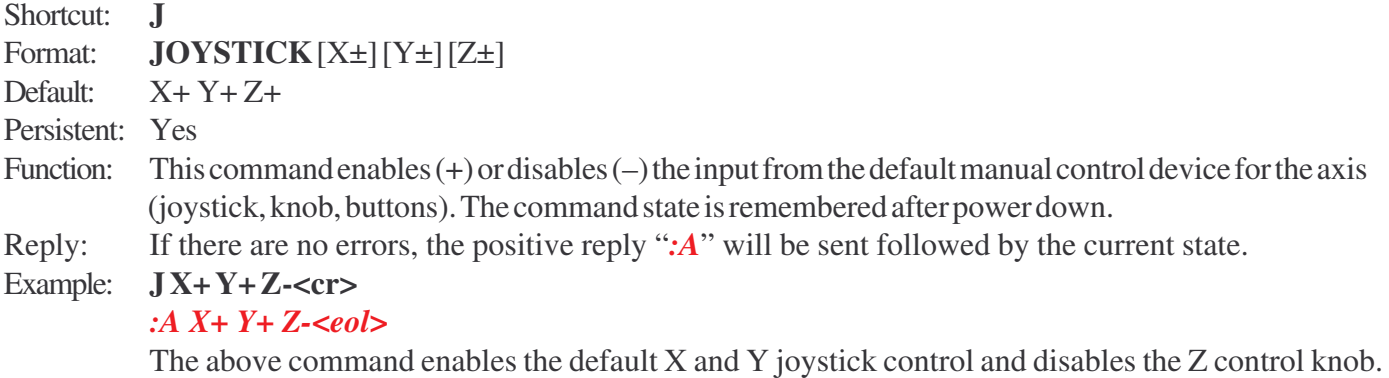

## **Command: JSINV**

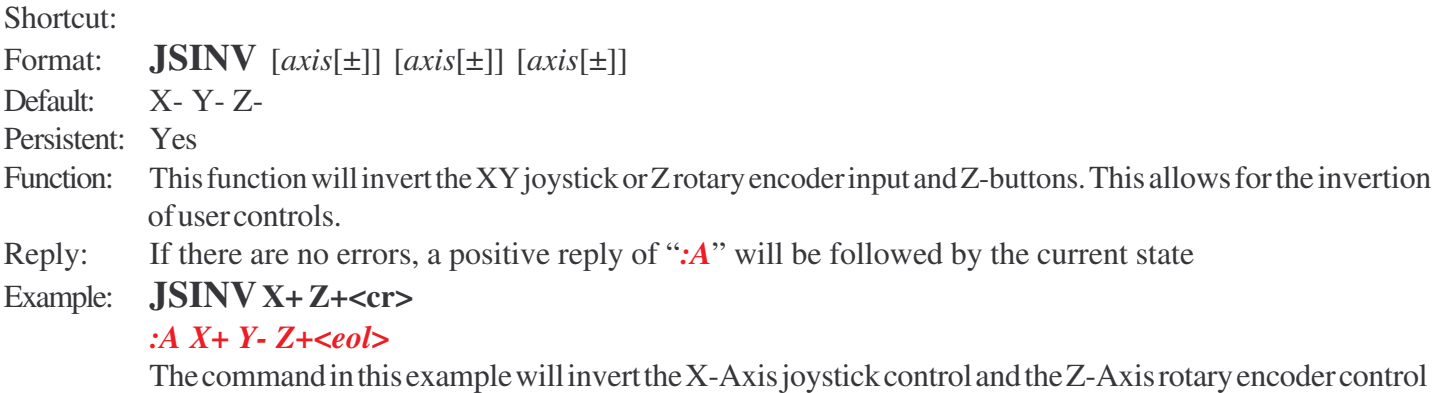

#### **Command: JSPOS**

#### Shortcut: Format: **JSPOS** Default: By sampling power up default is  $0, 0$ Function: This command will quary the current joystick position. It returns a value between -100 and 100, with 0 being at rest. On power up the controller samples the joystick position and this becomes the rest position. any deflection from this location is the jspos. Reply: If there are no errors, a positive reply of "*:A*" will be followed by the current state

#### Example: **JSPOS<cr>**

#### *:A 25 -100<eol>*

The current position  $(x,y)$  of the joystick.

## **Command: JSROTSCALE**

Shortcut: Format: **JSROTSCALE** [*new scale*] Default: 2 Persistent: Yes Function: This command changes the scale of the Z rotary encoder user input. Larger number means each z rotational encoder click will produce a large motion. The new scale value can be 1 to 20. Reply: If there are no errors, a positive response of ":A" will be sent followed by the current state.

#### Example **JSROTSCALE4<cr>**

#### *:A 4<eol>*

In this example the **JSROTSCALE** will be change to 4. Each encoder click starts with 4 as the distance to travel. Note: the side slide switch as cause this number to be scaled.

#### **Command: JSSPD**

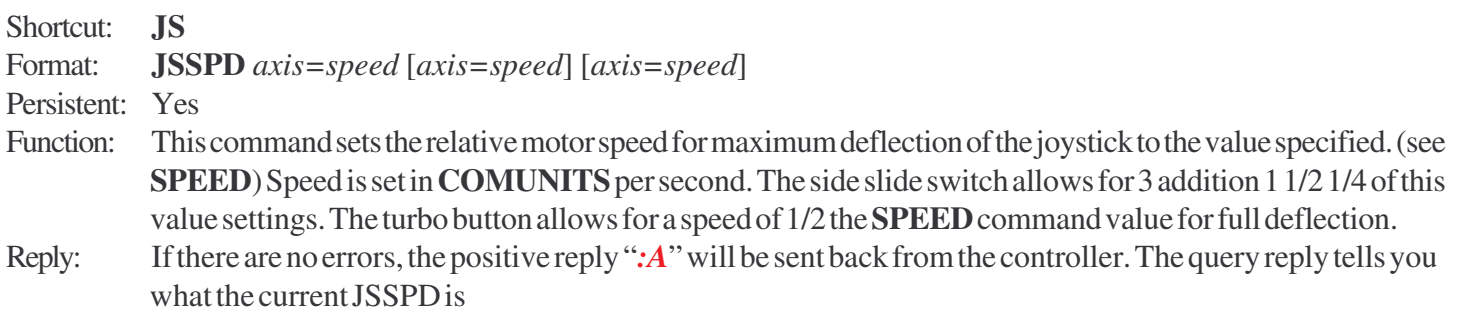

Example: **JS 10000** *:A 10000<eol>* (10,000 pulses per second max joystick speed)

### **Command: LIMITS**

Shortcut:

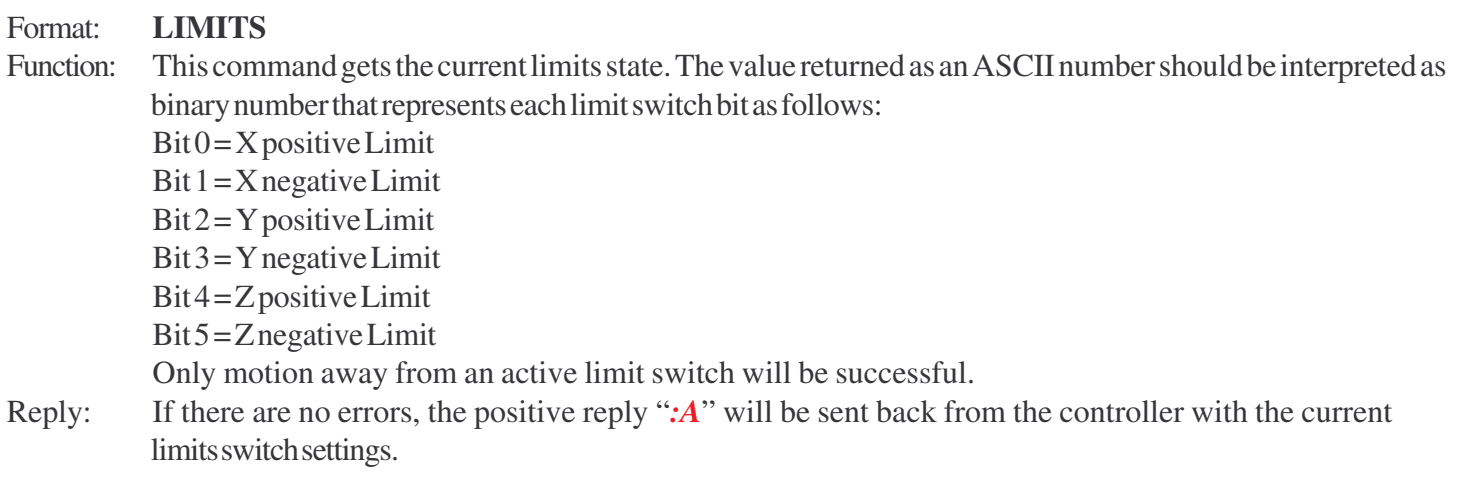

#### Example: **LIMITS<cr>**

#### *:A 10*

In this example, the return value  $10 \text{dec} = 00001010$  binary  $\Rightarrow$  Byte.1=1 and Byte.3=1. This means the X and Y lower limits are active. Only XY positive motion will be realized.

## **Command: LOWI**

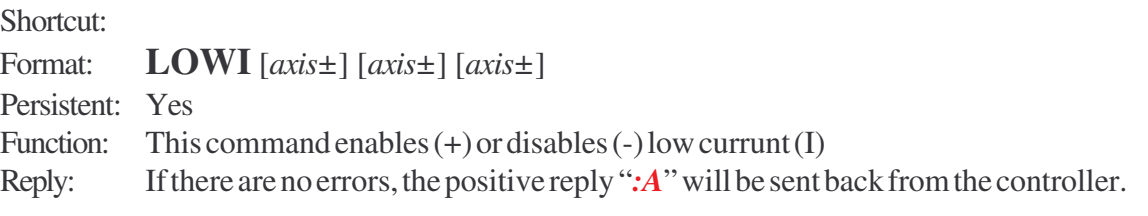

#### Example: **LOWIX-Y-Z+**

*:A* This example turns low current on in Z-axis only. See also: **POWER**

## **Command: MANDATE**

Shortcut: Format: **MANDATE**<cr> Persistent: Yes Function: This command will quary the system for the controller serial number. Reply: If there are no errors, the positive reply ":A" will be sent followed by the serial number.

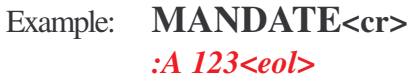

See also: **SERNUM**

#### **Command: MOTCTRL**

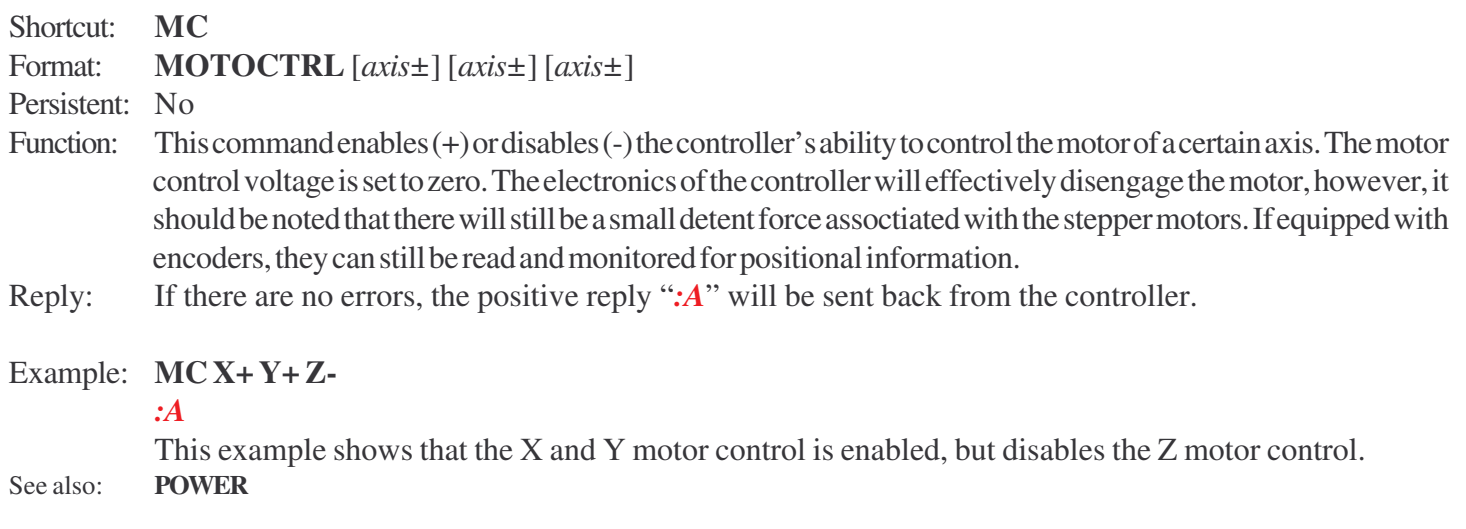

#### **Command: MOVE**

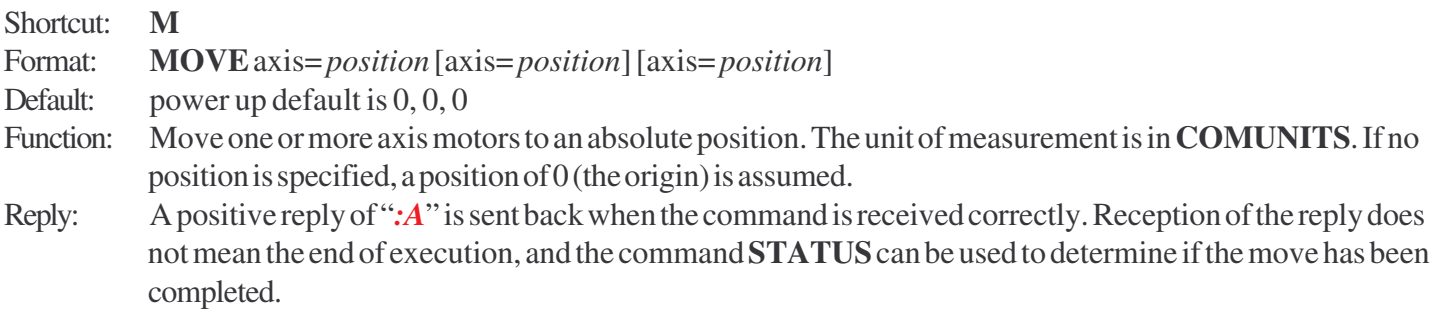

#### Examples: **M X=1234 Y=4321 Z**

*:A*

The controller will move the X-axis to position 1234 units from the origin using the maximum set speed (see **SPEED**). Simultaneously, it will move the Yaxis to position 4321 units, and the Z-axis to the zero (0) position. During this movement, the Joystick and Encoder inputs will be locked-out and cannot alter the target positions entered. The motors will stop when they have reached their target or when their limit switch is encountered. To stop the motors during a serial **MOVE** command, use the **HALT**  $(\n)$  command.

See also: **STATUS, HALT**

#### **Command: MOVREL**

#### Shortcut: **R** Format: **MOVREL** axis=*distance* [axis=*distance*] [axis=*distance*] Function: Move one or more axis motor a distance relative from its current position. This command is very similar to the **MOVE** command. The unit of measurement is also in current **COMUNITS** (see **COMUNITS**) Reply: A positive reply of "*:A*" is sent back when the command is received correctly. Reception of the reply does not mean the end of execution, and the command **STATUS** can be used to determine if the move has been completed.

Examples: **R X=1234 Y=-321 Z**

#### *:A<eol>*

The controller will move the X-axis a relative 1234 units in the positive direction at the maximum set speed (see **SPEED**). Simultaneously, the Y-axis will move 321 units in the negative direction, while the Z-axis will not move at all. During this movement, the Joystick and Encoder input will be locked-out and cannot alter the target positions entered. The motors will stop when they have reached their target, or if their limit switch is encountered. To stop the motors during a serial **MOVREL** command, use the **HALT** ( **\** ) command.

See also: **STATUS, HALT**

## **Command: MWHERE**

Shortcut: **MW**

Format: **MWHERE** [*axis*] [*axis*] [*axis*]

Default: Not valid until after a HOME.

Function: This command is used to get the machine coordinate system. This is the coordinate system fixed relative to a limit sensor. A home must be preformed before this value is valid. Once a home has been completed for a given axis, this corrdinate system does not change even if you issue a HERE or ZERO command and change the origin.

Reply: If there are no errors, a positive reply of "*:A*" will be followed by the current state

#### Example: **MWHERE X<cr>**

#### *:A 10.0 <eol>*

The command retrieves the X axis machine coordinate. Note the units are in COMUNITS.

## **Command: NMPERREV**

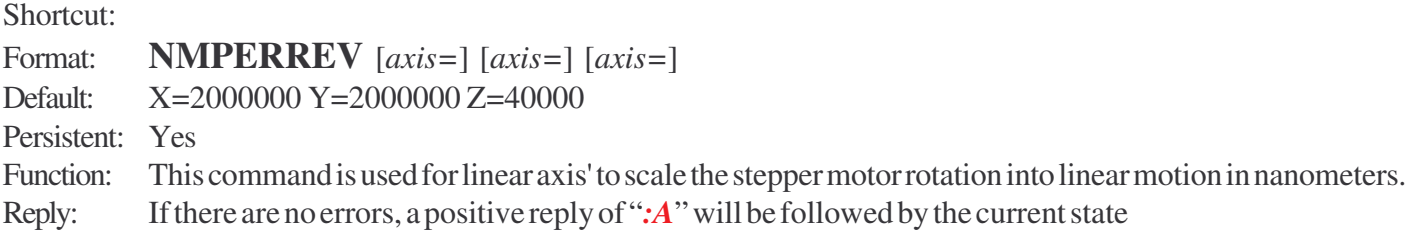

#### Example: **NMPERREV X=1000000<cr>**

#### *:A 1000000 2000000 40000<eol>*

The command in this example will change the nanometers per rev of the x axis to 1,000,000nm=1mm. this is the correct setting for a x axis ballscrew with 1mm pitch. This value is used to the motor steps into real units

#### **Command: NOIDDELAY**

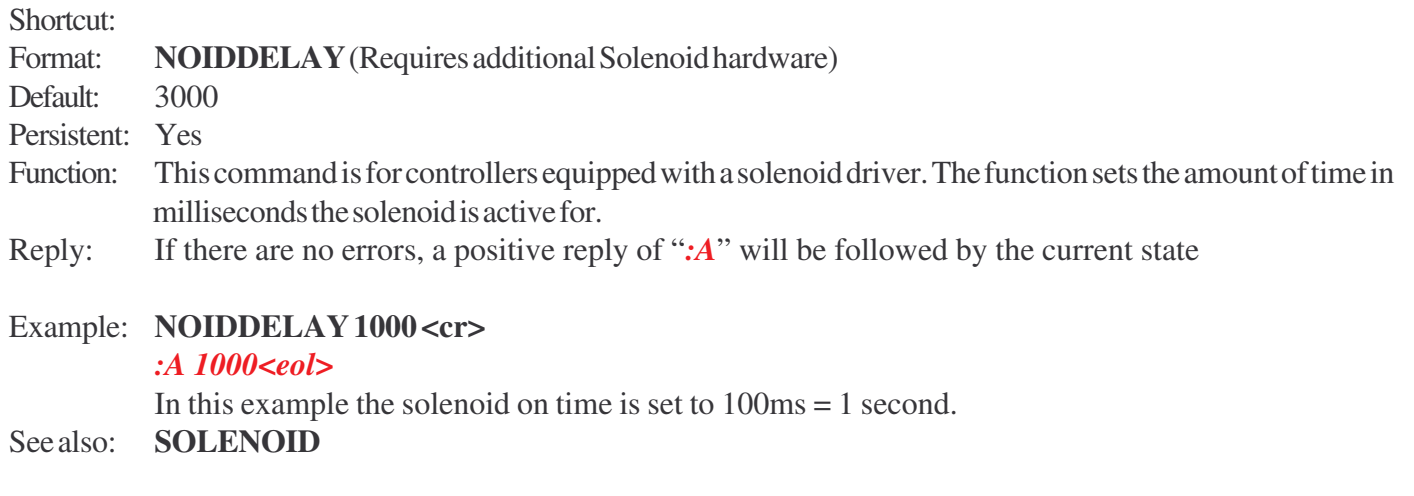

#### **Command: ORIGIN**

Shortcut:

- Format: **ORIGIN** [*axis*] [*axis*] [*axis*]
- Function: This command will retrieve the position of the origin of the user corrdiante system relative to the Machine Coordinate system. This value changes when a ZERO or HERE cammand changes the user coordinate system. Note units are in COMUNITS
- Reply: If there are no errors, the positive reply ":A" will be sent followed by the current state.

#### Example: **ORIGIN X<cr>**

#### *:A 9.56<eol>*

The current origin of the user coordinate system relative to the machine coordinate system is 9.56 in the x axis (units as per COMUNITS)

See also: **MWHERE, WHERE, HERE, ZERO**

## **Command: OUTBIT**

Shortcut:

Format: **OUTBIT1 [***ON***][***OFF***] OUTBIT2 [***ON***][***OFF***] OUTBIT3 [***ON***][***OFF***]** Default: Power on default is  $ON = > 0$ VDC on output pin Function: This command will set or retrieve the state of the output bits (CONTROL port pins). These Bits are active low. ON=0vdc, OFF=5VDC. These pins have a limited drive capability. There should only be 1 TTL load per pin. Reply: If there are no errors, the positive reply ":A" will be sent followed by the current state.

Example: **OUTBIT1 ON<cr>**

*:A ON<eol>*

#### **Command: POWER**

Shortcut: Format: **POWER [***ON***][***OFF***]<cr>** Function: This command will turn power On or OFF. Power on/off only turns power off to the display and motors. The main power is still applied and you can still comunicate with the control. If you try to move and axis you get a power off error. Note that **POWER** ON does not generate a reset. During a **POWER** OFF state the motors maybe moved and position lost. If equipped with encoders they are still powered and monitored. Reply: If there are no errors, the positive reply "*:A*" will be sent followed by the current state. Example: **POWER OFF**

*:A OFF<eol>*

In this example, the power is turned off. All power to the motors are removed and displays turned off. See also: **MOTCTRL** to turn off just one axis.

#### **Command: RDSBYTE**

#### Shortcut: **RB**

- Format: **RDSBYTE** *axis* [*axis*] [*axis*]
- Function: Requests the axis Status Byte. The number is one byte, which can be broken down into 8 bits that represent the following internal flags:

 $Bit 0: 0 = No commanded move is in progress. 1 = A commanded move is in progress. This bit$ is synonymous with the **STATUS** command. If the bit is set, then **STATUS**

returns '**B**', otherwise **STATUS** returns '**N**'.

Bit 1: 0=servo is OFF. 1=servo is ON.

Bit 2: 0=motor phases are turned OFF. 1=motor phases are turned ON.

Bit  $3: 0 =$  Joystick/Knob disabled,  $1 =$  Joystick/Knob enabled

Bit 4:  $0 =$  Motor not ramping,  $1 =$  Motor ramping

Bit  $5: 0 =$  Ramping up,  $1 =$  Ramping down

Bit 6: Upper limit switch:  $0 = Not$  Active,  $1 = Active$ 

Bit 7: Lower limit switch:  $0 = Not$  Active,  $1 = Active$ 

Reply: *<byte as hexadecimal>*

#### Examples: **RB X**

*:<0x8A>*

#### **RB X Y**

#### *:<0x8A><0x02>*

The X axis value 0x8A means the following:

- B7: 1 Axis is at lower limit
- B6: 0 Upper limit switch not active
- B5: 0 Ramping down if ramping
- B4: 0 Not ramping
- B3: 1 Joystick is enabled
- B2: 0 Motor power is off.
- B1: 1 Servo is on
- B0: 0 No commanded move is in progress

See also: **RDSTAT**

#### **Command: RDSTAT**

Shortcut: **RS** Format: **RDSTAT** *axis* [*axis*] [*axis*] Function: Same as **RDSBYTE**, except the data is returned in ASCII integer format.

Examples: **RS X**

*:A 138<eol>*

#### **Command: RDSTAT2**

#### Shortcut: **RS2**

Format: **RS2** *axis* [*axis*] [*axis*]

Function: Second form of byte status. Addition Axis bits. current state bits not saved in eprom.

- Bit 0:  $1 =$  Hardware present, 0 = no axis hardware
- Bit 1: 1=> Power on, 0=Power Off
- Bit 2:  $1 = H$ omed, 0=not homed since last reset (no softlimits, no lincomp)
- Bit 3:  $1 \Rightarrow$  spin on, 0=spin off or 0
- Bit 4:  $1 = \frac{1}{2}$  unidir active bit, 0= not currently active
- Bit 5: ELatchSendBitAuto send Index
- Bit 6: ELatchActBit Send Encoder Latch Bit 1 => need to send latch data
- Bit 7: AutoWhereBit, Auto send Where

#### Examples: **RS2 Y**

#### *:A 3<eol>*

- B0: 1=> Hardware present
- $B1: 1 \Rightarrow Power on$
- B2: 0=>not homed since last reset (no softlimits, no lincomp)
- B3:  $0$ =spin off or  $0$
- B4: 0=> not currently active
- B5: 0=>No ELatchSendBit Auto send Index
- B6: 0=>No ELatchActBit Send Encoder Latch Bit 1 => need to send latch data
- B7: 0=>No auto where send

## **Command: RESET, REMRES**

- Shortcut: ALT[255] B or 0xFF 0x52
- Format: **RESET**
- Format: **REMRES**
- Function: This command causes the controller to do a software reset. Upon receiving this command the interface will restart from a power up condition, which will reset the other modules. This command accomplishes the same task as if interface reset button is pressed.
- Reply: If there are no errors, a positive reply of ":A", followed by the startup sequence.

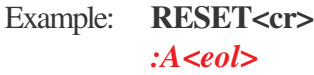

#### **Command: SCANH**

Shortcut: Format: **SCANH** *RowsColumns* Function: The purpose of this command is to scan the stage in the horizontal direction. Prior to this command, the stage must be moved to the reference point. As defined by:  $Ref X = Edge of first column$  $Ref Y = Center of first row.$ The scan starts from the current location and is defined by motion in the X axis Xmotion = Columns\*XPitch During the Motion, The outbit1 becomes active during the x motion. At the end of the X Motion the Y axis moves YPitch amount. Outbit2 becomes active during the Y motion. This is repeated for each Row**.** This command overrides **WINTERVAL** X=XPitch. you must manual enable **WMODE** X+ if you want the XIndex to trigger. Reply: If there are no errors, a positive reply of ":A" is sent back. Example: **SCANH 10 20<cr>** *:A<eol>* In this example, the stage will start scaniing X travel =20\*XPitch (from the **SETSCAN**) and the Y

See also: **SETSCAN, STATUS, WINTERVAL**

#### **Command: SCANV**

Shortcut:

Format: **SCANV** *Rows Columns*

Function: The purpose of this command is to scan the stage in the Vertical direction. Prior to this command, the stage must be moved to the reference point. As defined by:

 $Ref X = Center of first Column.$ 

 $Ref Y = Edge of first row$ 

The scan starts from the current location and is defined by motion in the Y axis

Ymotion = Rows\*YPitch

During the Y Motion, Outbit1 becomes active during the Y motion

travel = 10 \* YPitch. Use **STATUS** to monitor completion.

At the end of the Y Motion the X axis moves XPitch amount. Outbit2 becomes active during the X motion. This is repeated for each Column**.**

This command overrides **WINTERVAL** Y=YPitch. you must manual enable **WMODE** Y+ if you want the YIndex to trigger.

Reply: If there are no errors, a positive reply of ":A" is sent back.

#### Example: **SCANV 10 20<cr>**

#### *:A<eol>*

In this example, the stage will start scaniing Y travel =10\*YPitch (from the **SETSCAN**) and the X travel = 20\*XPitch. Use **STATUS** to monitor completion.

See also: **SETSCAN, WINTERVAL, WMODE**

#### **Command: SERNUM**

Shortcut:

Format: **SERNUM** *[axis] [axis] [axis] [Axis#]*

Function: This command will quary the system for the serial number of a specific axis. If no axis is given, the serial number of the controller is returned. You may also use just an axis number  $(1=Axis1=?X?, 2=Axis2=?Y?, 3=Axis3=?Z?)$ Reply: If there are no errors, the positive reply "*:A*" will be sent followed by the serial number(s).

Example: **SERNUM<cr>** 

*:A 123<eol>* See also: **MANDATE**

#### **Command: SERVO**

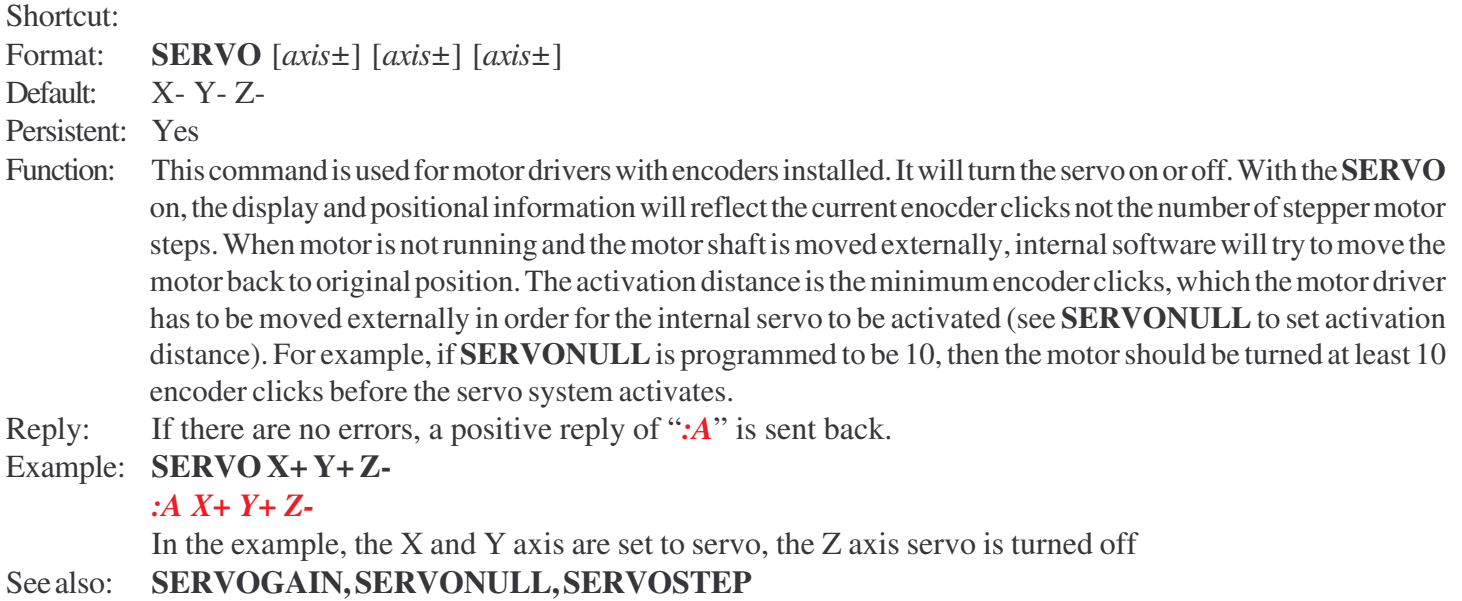

#### **Command: SERVOGAIN**

Shortcut: Format: **SERVOGAIN** [*[axis=]ServoGain*] [*[axis=]ServoGain*] [*[axis=]ServoGain*] Default:  $X=4$   $Y=4$   $Z=0$ Persistent: Yes Function: This command is used for motor drivers with encoders installed. The **SERVOGAIN** value is really inversly related to the gain of the servo system. The gain of the servo system is  $Gain / (2 \land \text{SERVOGAN})$ . The range of values is 0 to 8. Use this value to affectively turn down the Gain for a perticular axis of the servo system. Reply: If there are no errors, a positive reply of ":A" is sent back with the current settings. Example: **SERVOGAIN Y=3**

*:A 0 3 0*

In the example, the Y servogain is set to  $3 \Rightarrow$  (Gain for the Y axis is / 2^3 or Gain / 8). XZ are each 0  $\Rightarrow$  Gain / (2^0) = Gain / 1 = Gain

See also: **SERVO, SERVOSTEP, SERVONULL**

#### **Command: SERVONULL**

Shortcut:

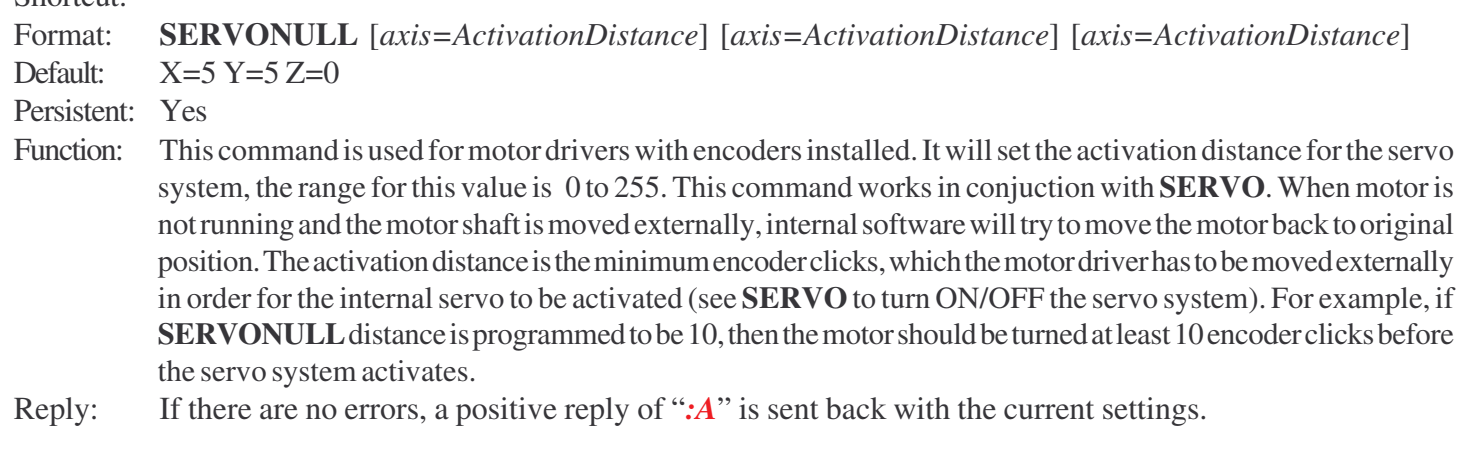

### Example: **SERVONULL X=10**

*:A 10 2 2*

In the example, the X activation distance is set to 10, the Y and Z distances were previously set to 2 See also: **SERVO, SERVOGAIN, SERVOSTEP**

## **Command: SERVOSTEP**

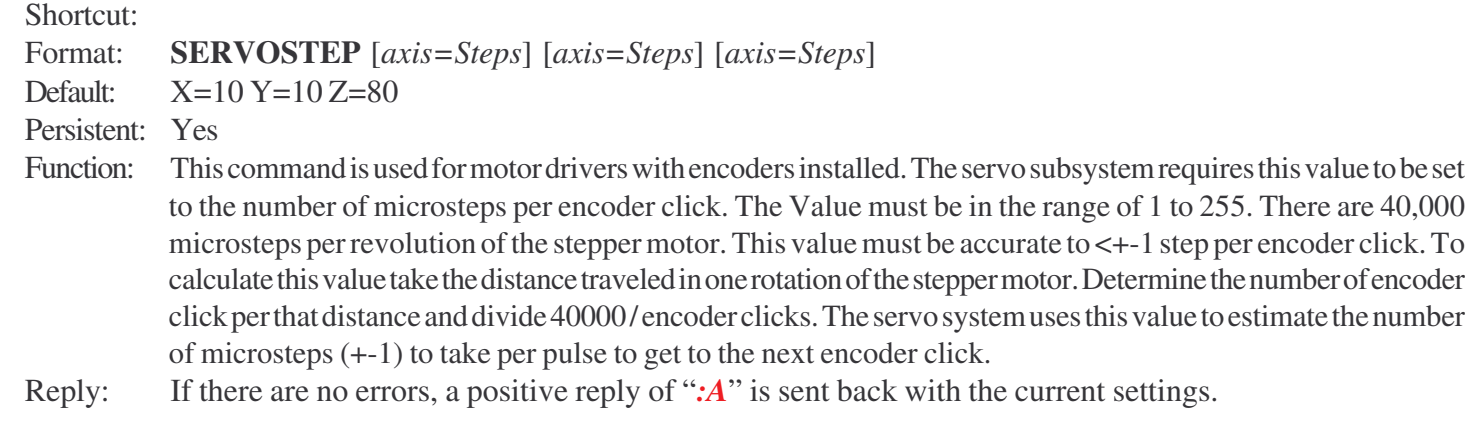

#### Example: **SERVOSTEP X=5**

*:A 5 10 10*

In the example, the X servo step size is  $5 \Rightarrow$  (5 microsteps=1 encoder click). YZ are set to 10 each. See also: **SERVO, SERVOGAIN, SERVONULL** 

## **Command: SERVOTIMEOUT**

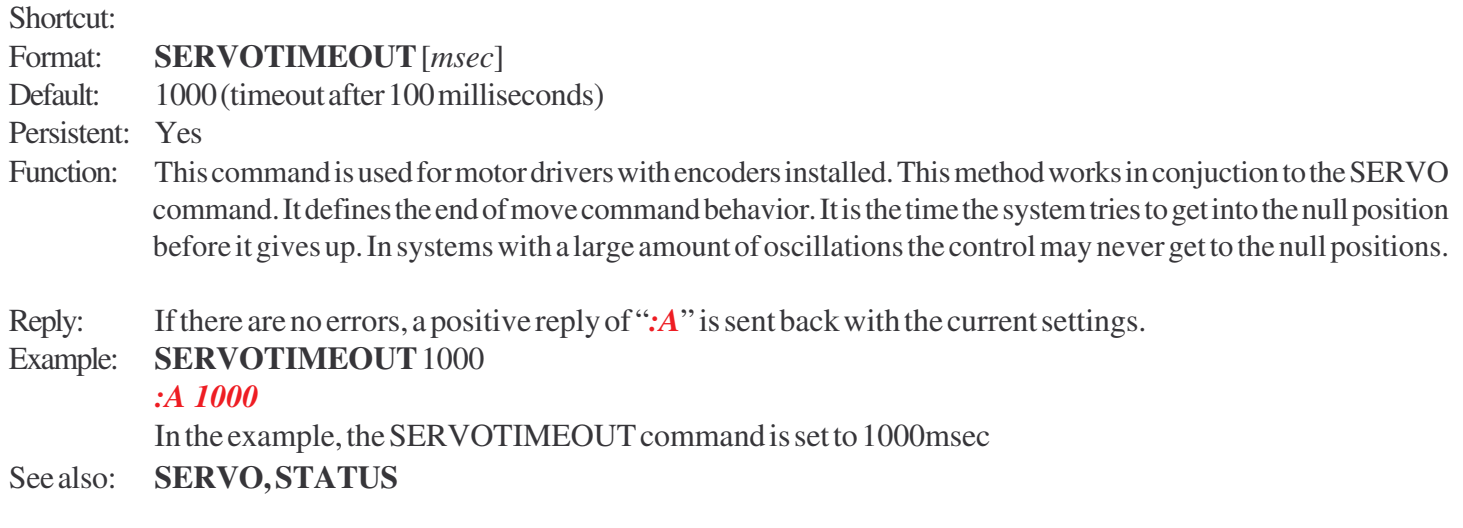

## **Command: SETSCAN**

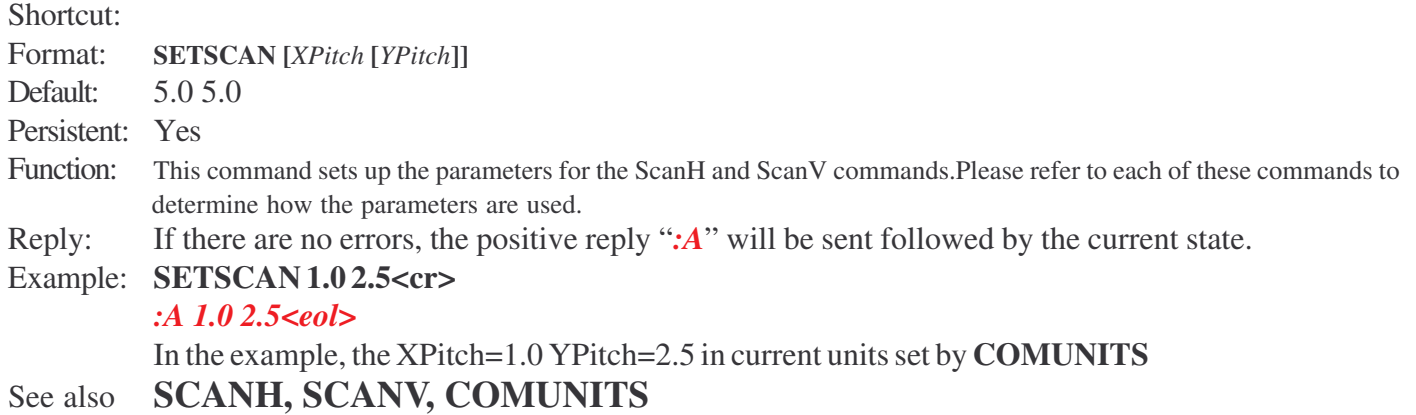

## **Command: SPEED**

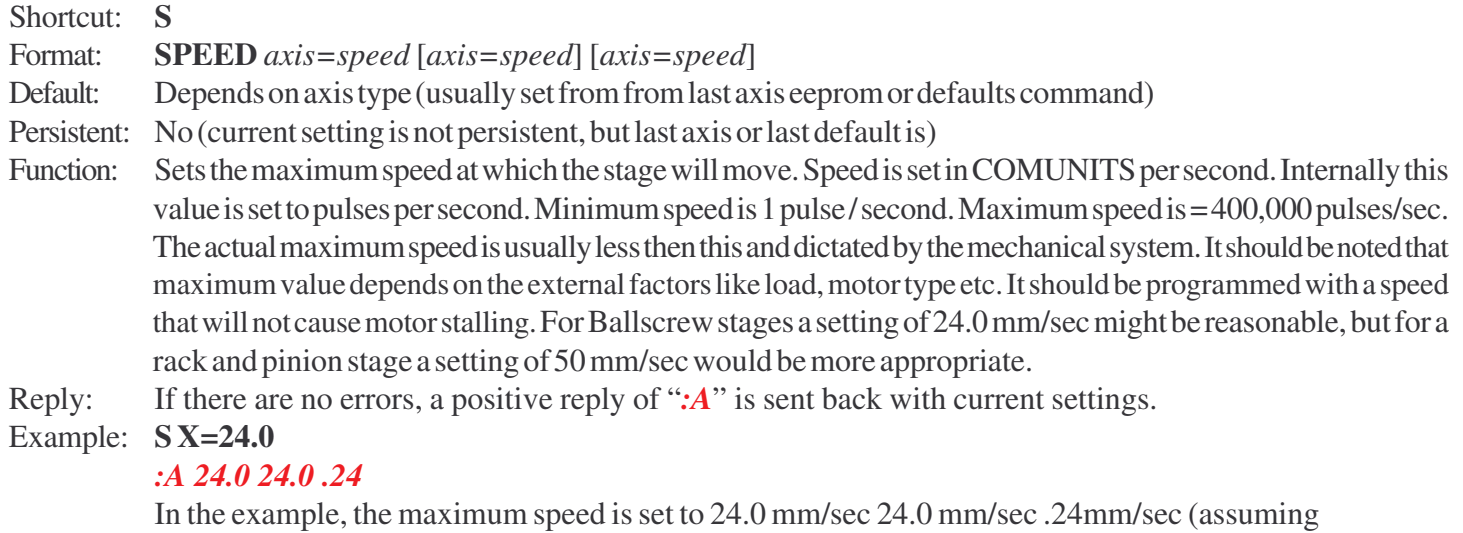

COMUNITS in mm)

## **Command: SPIN**

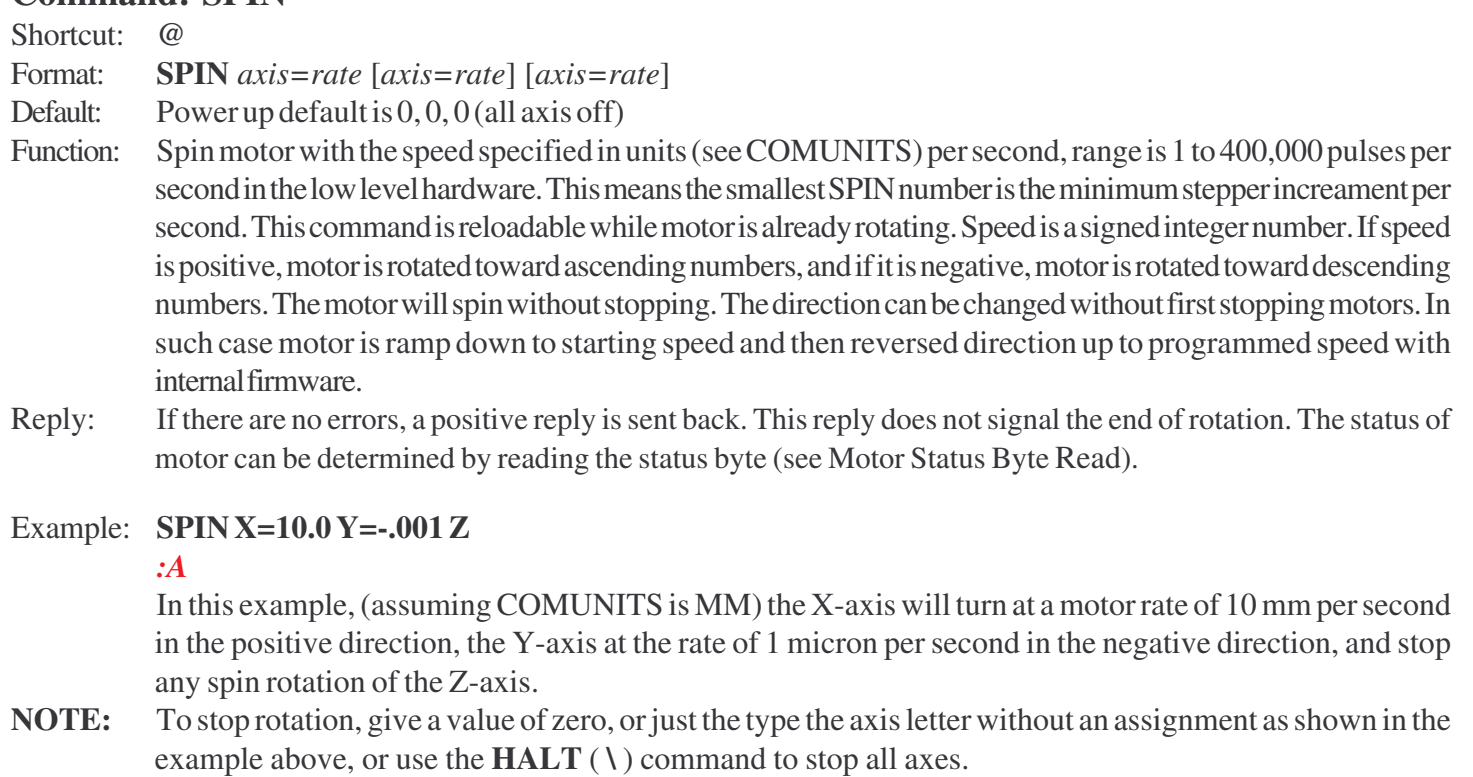

**NOTE:** The **HALT** command will not return an *:N-21* when stopping a **SPIN** command.

## **Command: SOFTLIMITS**

Shortcut:

Format: **SOFTLIMITS** [*axis±*] [*axis±*] [*axis±*]

Default: X- Y- Z-

Persistent: Yes

- Function: This command enables/actives softlimits. Softlimits are software limits that behave just like the limits switches. SOFTLIMITS are OR'd with the physical switch limits. Softlimits can be enabled or disabled, but are not active until a home for the axis is performed. (see HOME). once an axs is homed the SOFTLIMITS can be activated or deactivated. Use STROKEMINUS and STROKEPLUS to set the limits of travel.
- Reply: If there are no errors, a positive reply of ":A" will be followed by the current state

#### Example: **SOFTLIMITS X+<cr>**

#### *:A X+ Y- Z-<eol>*

The command in this example will change the X axis softlimits to enabled, when a home is performed they will become active.

#### See also: **STROKEMINUS, STROKEPLUS, HOME**

#### **Command: SOLENOID**

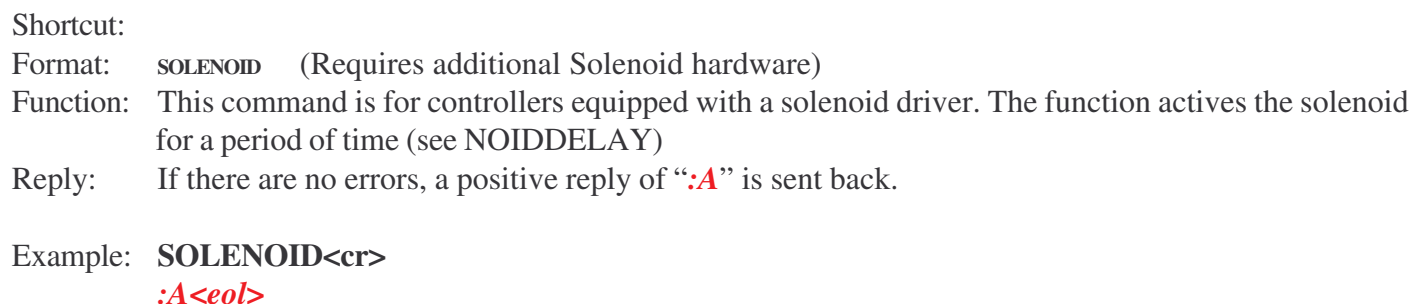

In this example the solenoid is activated. See also: **NOIDDELAY**

### **Command: STATUS**

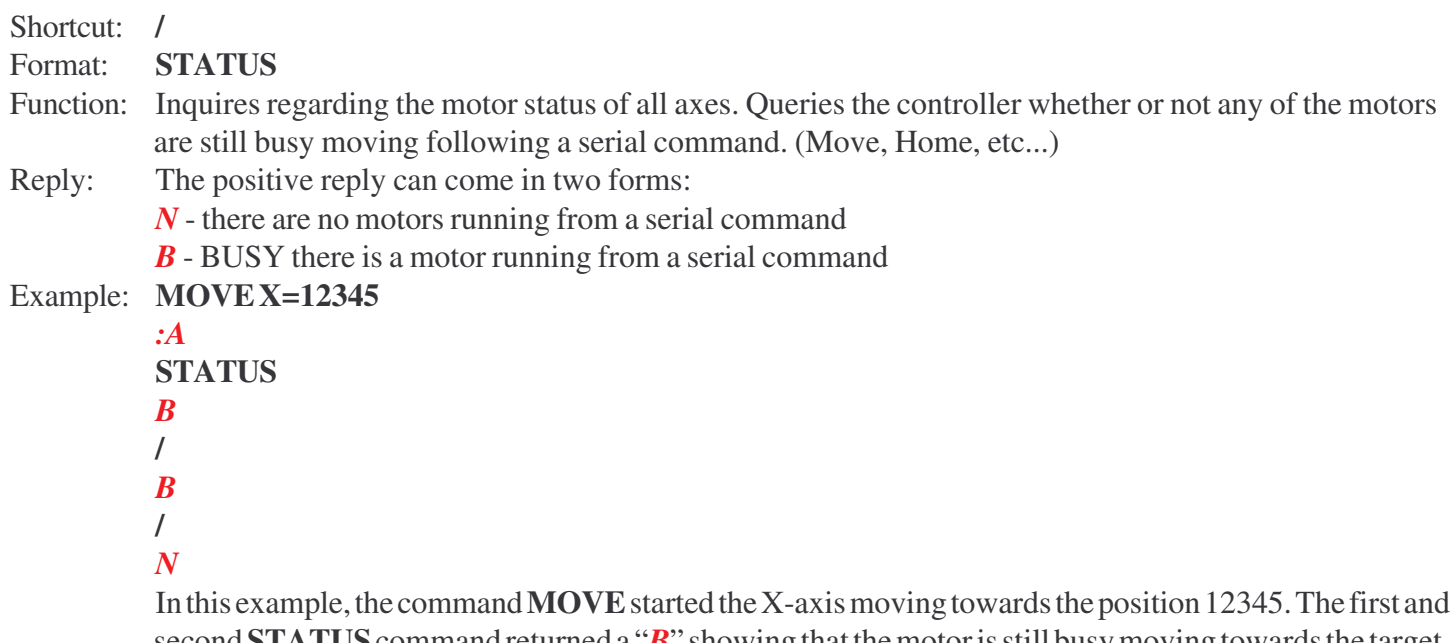

second **STATUS** command returned a "*B*" showing that the motor is still busy moving towards the target. The third time, the **STATUS** command returned an "*N*" signifying that the **MOVE** command is finished and there is no longer any motor movement.

#### **Command: STEPSIZE**

#### Shortcut:

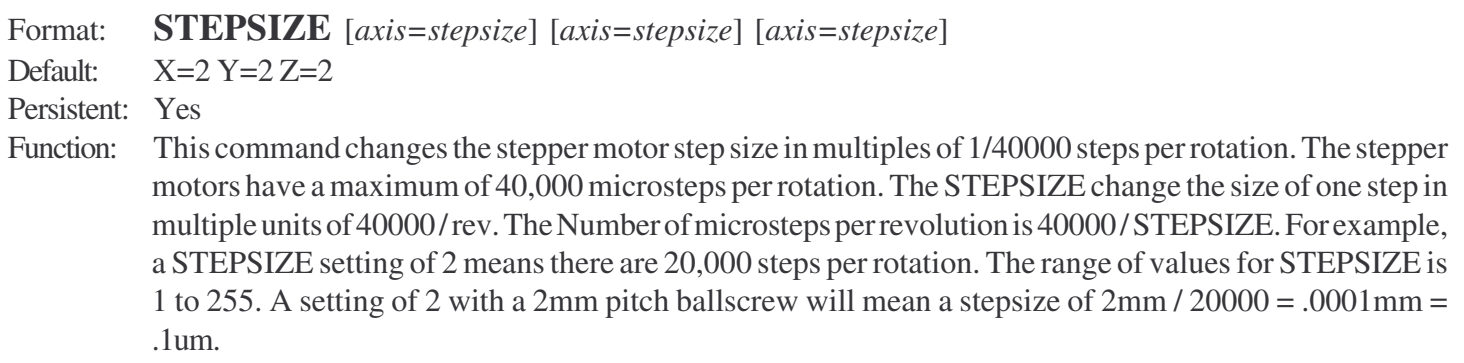

Reply: If there are no errors, a positive reply of ":A" will be followed by the current state

#### Example: **STEPSIZE X=10<cr>**

#### *:A 10 2 2<eol>*

The command in this example will change the X **STEPSIZE** such that the X axis will have 4000 steps per rotation.

#### **Command: STSPEED**

Shortcut:

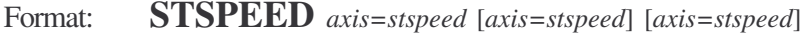

Default: Depends on axis type (usually set from from last axis eeprom or defaults command)

Persistent: No (current setting is not persistent, but last axis or last default is)

- Function: Sets the start/minimum speed at which the stage will move. This command is similar to **SPEED** command with the exception of being the starting speed of acceleration. When motors are moved they will start moving with programmed **STSPEED**, accelerate until programmed top **SPEED** is reached. **STSPEED**<=**SPEED**. if you attemp to set **STSPEED** above **SPEED** it will be trucated to speed. If **SPEED** is set to a smaller value than **STSPEED**, then **STSPEED** will also be lowered. **STSPEED** is set in COMUNITS per second. Minimum speed is 1 pulse / second. Maximum speed is = 400,000 pulses/sec.
- Reply: If there are no errors, a positive reply of ":A" is sent back.

#### Example: **STSPEED X=.05**

#### *:A 0.05 0.05 .0005*

In the example, the starting speed of a move command is set to  $X=0.05$  y=0.05 z=.0005 The speed ramps from **STSPEED**->**SPEED**then **SPEED**->**STSPEED**

#### **Command: STROKEMINUS**

Shortcut: Format: **STROKEMINUS** [*axis= distance*] [*axis= distance*] [*axis=distance*] Default:  $X=0$   $Y=0$   $Z=0$ Persistent: Yes Function: This command sets (or retrieves) the amount of stroke in the negative direction in **COMUNITS.** This is the maxmimum distance to travel under software limit control in the minus direction. Software limits require the system to be HOMEd once before they are active. These are the miniums that the machine coordinate system can obtain before activating the software limits. Note: the new settings are saved, but will not go into effect until the next home performed. Example: **STROKEMINUS X=100.0 Y=100.0 Z=10.0 <cr>** *:A 0.0 -1.0 0.0<eol>*

> If **COMUNITS** in MM, the command in this example will make the controller have a maximum negative stoke of 0.0 for the X-axis, -1.0 stroke for the Y-axis, and 0.0mm for the Z-axis.

#### See also: **STROKEPLUS, HOME, SOFTLIMITS**

#### **Command: STROKEPLUS**

Shortcut: Format: **STROKEPLUS** [*axis= distance*] [*axis= distance*] [*axis=distance*] Default: depends on stage type Persistent: Yes

Function: This command sets (or retrieves) the amount of stroke in the positive direction in **COMUNITS.** This is the maxmimum distance to travel under software limit control in the plus direction. Software limits require the system to be HOMEd once before they are active. These are the maximum that the machine coordinate system can obtain before activating the software limits. Note: the new settings are saved, but will not go into effect until the next home performed.

Example: **STROKEPLUS X=100.0 Y=100.0 Z=10.0 <cr>** *:A 100.0 100.0 10.0<eol>* If **COMUNITS** in MM, the command in this example will make the controller have a maximum positive stoke of 100.0 for the X-axis, 100.0 stroke for the Y-axis, and 10.0mm for the Z-axis

#### See also: **STROKEMINUS, HOME, SOFTLIMITS**

## **Command: UNIDIR**

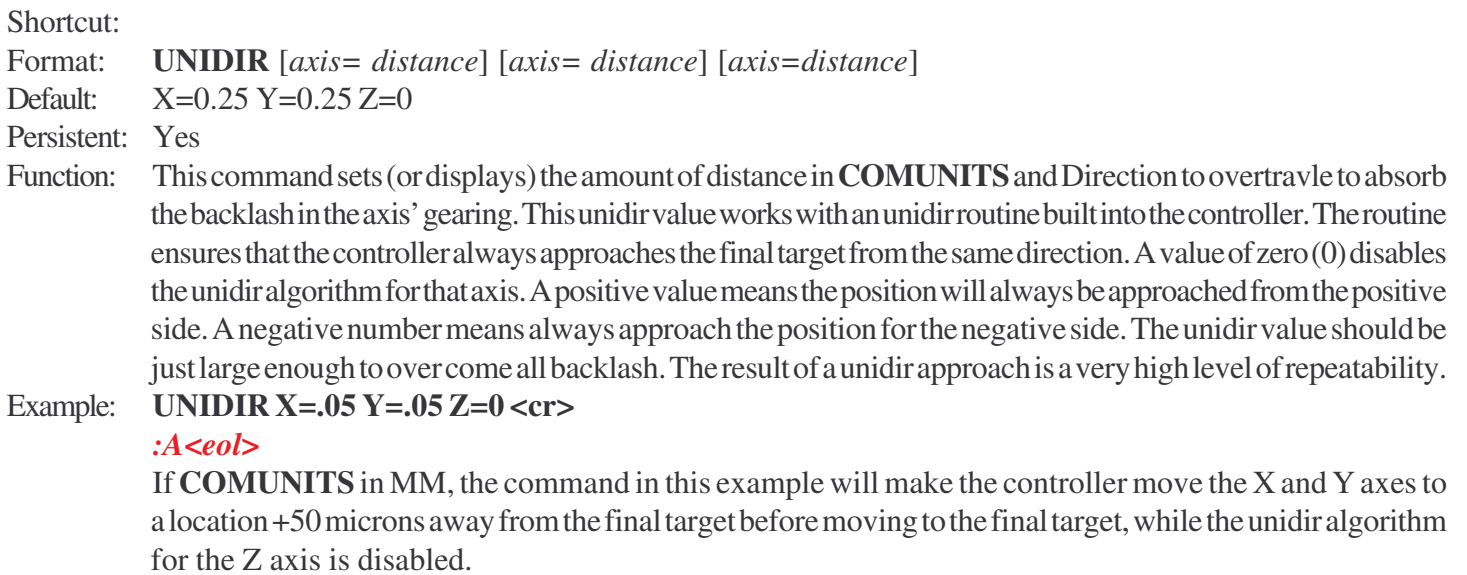

## **Command: UNITS (display units)**

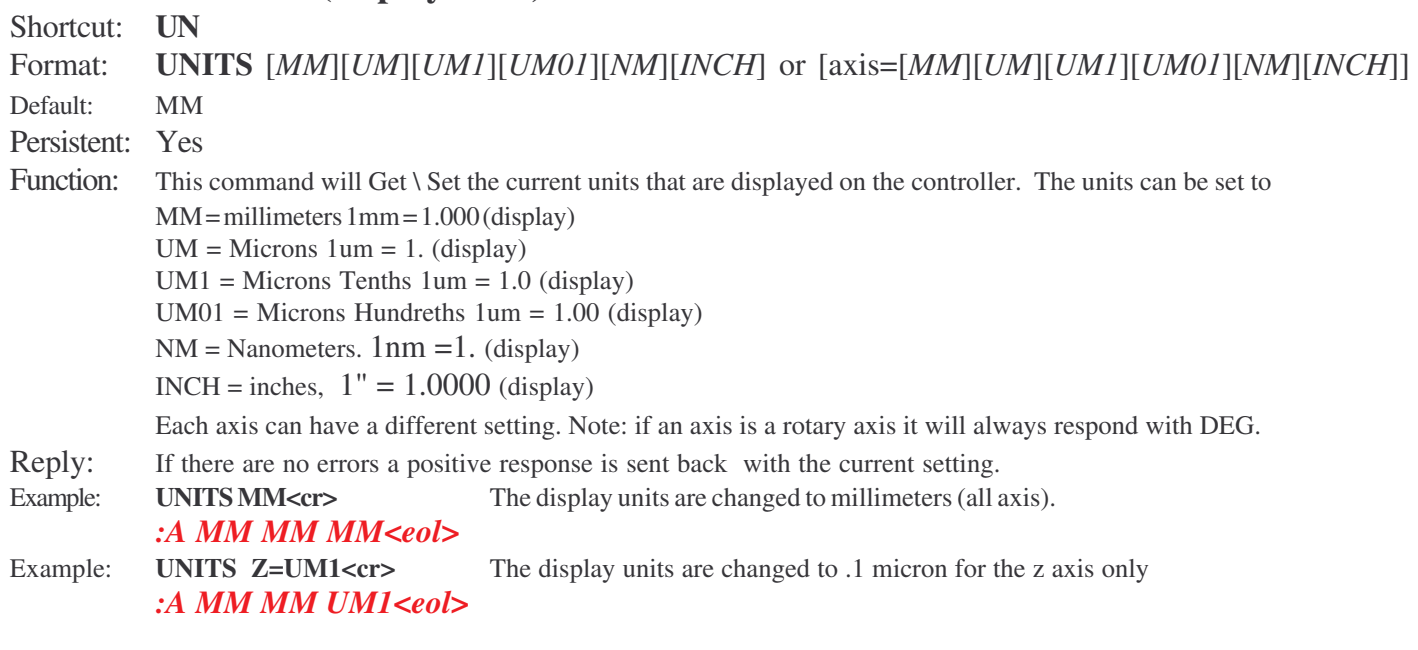

## See also: **COMUNITS, ROTAXIS**

## **Command: VERSION**

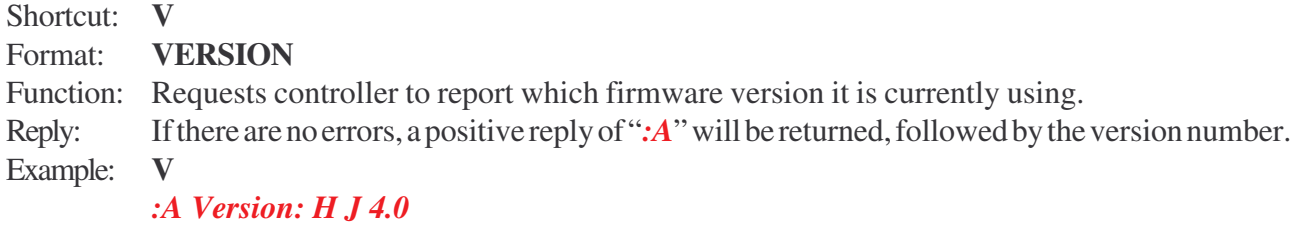

#### **Command: VMOVE**

#### Shortcut:

- Format: **VMOVE** axis= *position* [axis= *position*] [axis= *position*]
- Function: This command is identical to MOVE as all move motion is coordinated such that the XYZ axis always end exactly at the same time. (see **MOVE**)
- Reply: A positive reply of "*:A*" is sent back when the command is received correctly. Reception of the reply does not mean the end of execution, and the command **STATUS** can be used to determine if the move has been completed.

See also: **MOVE, STATUS**

#### **Command: WHERE**

Shortcut: **W**

- Format: **WHERE** [*axis*] [*axis*] [*axis*]
- Function: Returns the current position of the motor for the axis specified. (if blank all axis' are returned)
- Reply: If there are no errors, a positive reply of "*:A*" will be followed by the current position, in current **COMUNITS** (MM, UM, UM1, UM01, NM, INCH)

For this example assume:  $X=1.234567$  mm  $Y=7.654321$  mm  $Z=0$  mm from the origin.

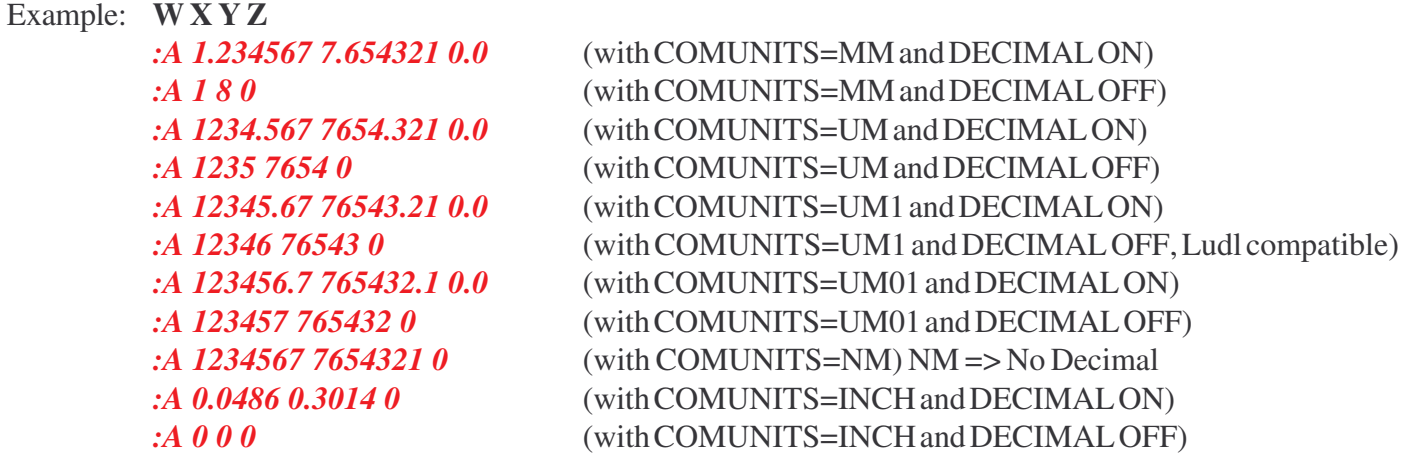

#### See also: **COMUNITS, DECIMAL**

**Note:** the order of the X, Y, and Z's specified in the **WHERE** command, is the order in which they are returned. The reporting precision of the **WHERE** command can be changed with the **COMUNITS** command and the Setup Control Commands (below). If fractional decimals cannot be handled by the user's software, use the appropriate **COMUNITS** (UM1=> 1unit =100nanometer) and set **DECIMAL**=OFF.

#### **Command: WHO**

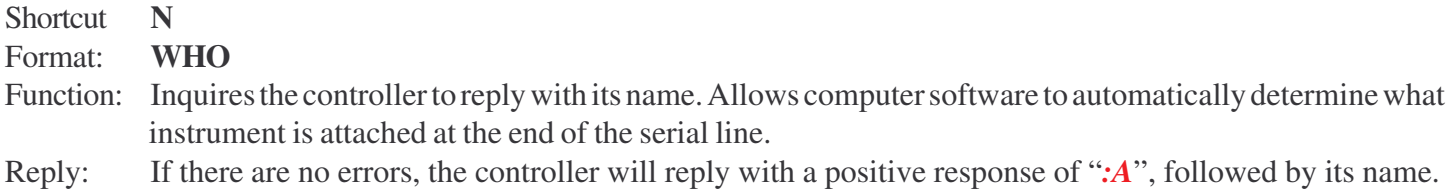

#### Example: **WHO<cr>**

*:A XYZ Stage Controller<eol>*

## **Command: WINTERVAL**

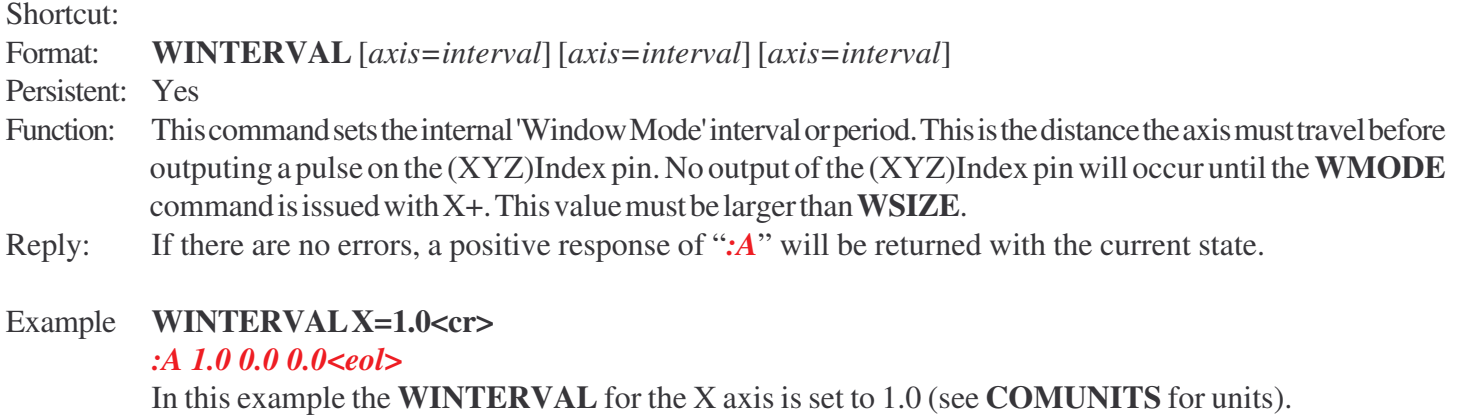

See also: **WMODE, WSIZE**

#### **Command: WMODE**

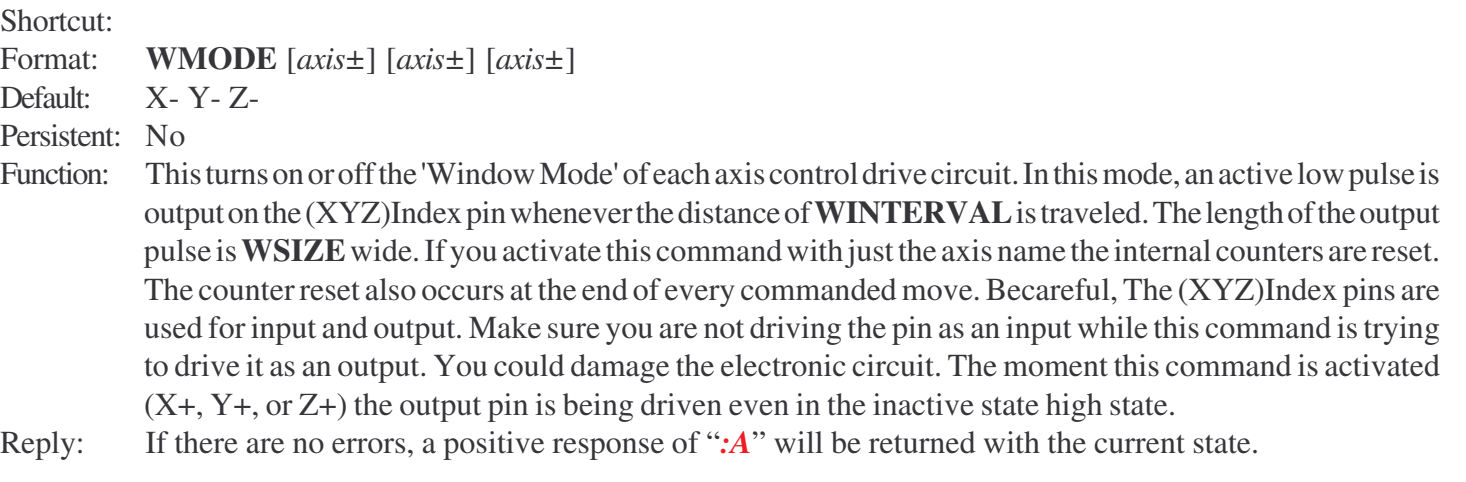

#### Example **WMODEX+<cr>**

*:A X+ Y- Z-<eol>*

In this example the **WMODE** for the X axis is activated. All 'Window Mode' counters are reset and after **WINTERVAL** of motion the XIndex Pin will go active for **WSIZE** distance.

#### See also: **WINTERVAL, WSIZE**

#### **Command: WSIZE**

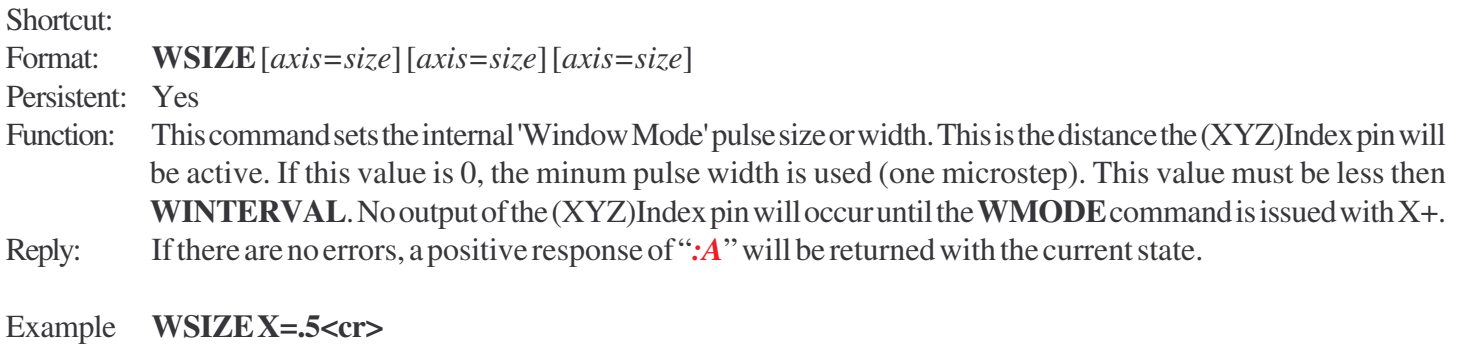

*:A 0.5 0.0 0.0<eol>*

In this example the **WSIZE** will be active for .5 units (see **COMUNITS** for units) after it is activated using **WMODE** and **WINTERVAL**

See also: **WMODE, WINTERVAL**

## **Command: ZERO**

Shortcut: **Z** Format: **ZERO** [*axis*] [*axis*] [*axis*] Function: Writes a zero to the position buffer of one or all axes. Allows the user to set current position as the origin.

Reply: If there are no errors, a positive response of "*:A*" will be returned.

#### Example **ZERO<cr>**

#### *:A<eol>*

After the reply, the display will read zero for each axis.

#### Example **ZERO Z<cr>**

#### *:A<eol>*

After the reply, the display for Z will read zero.

# *Commands Quick Reference*

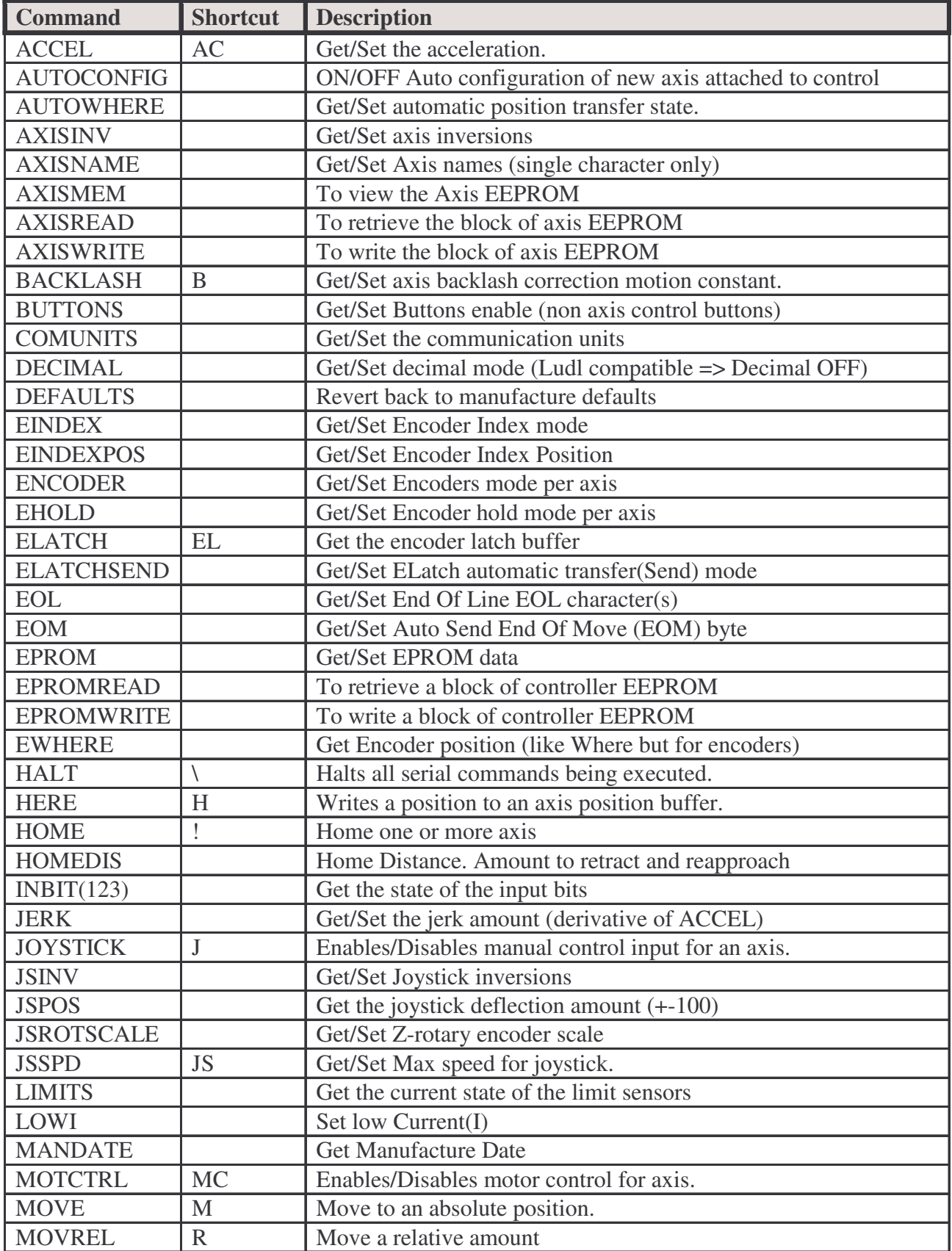

 $\overline{\phantom{a}}$ 

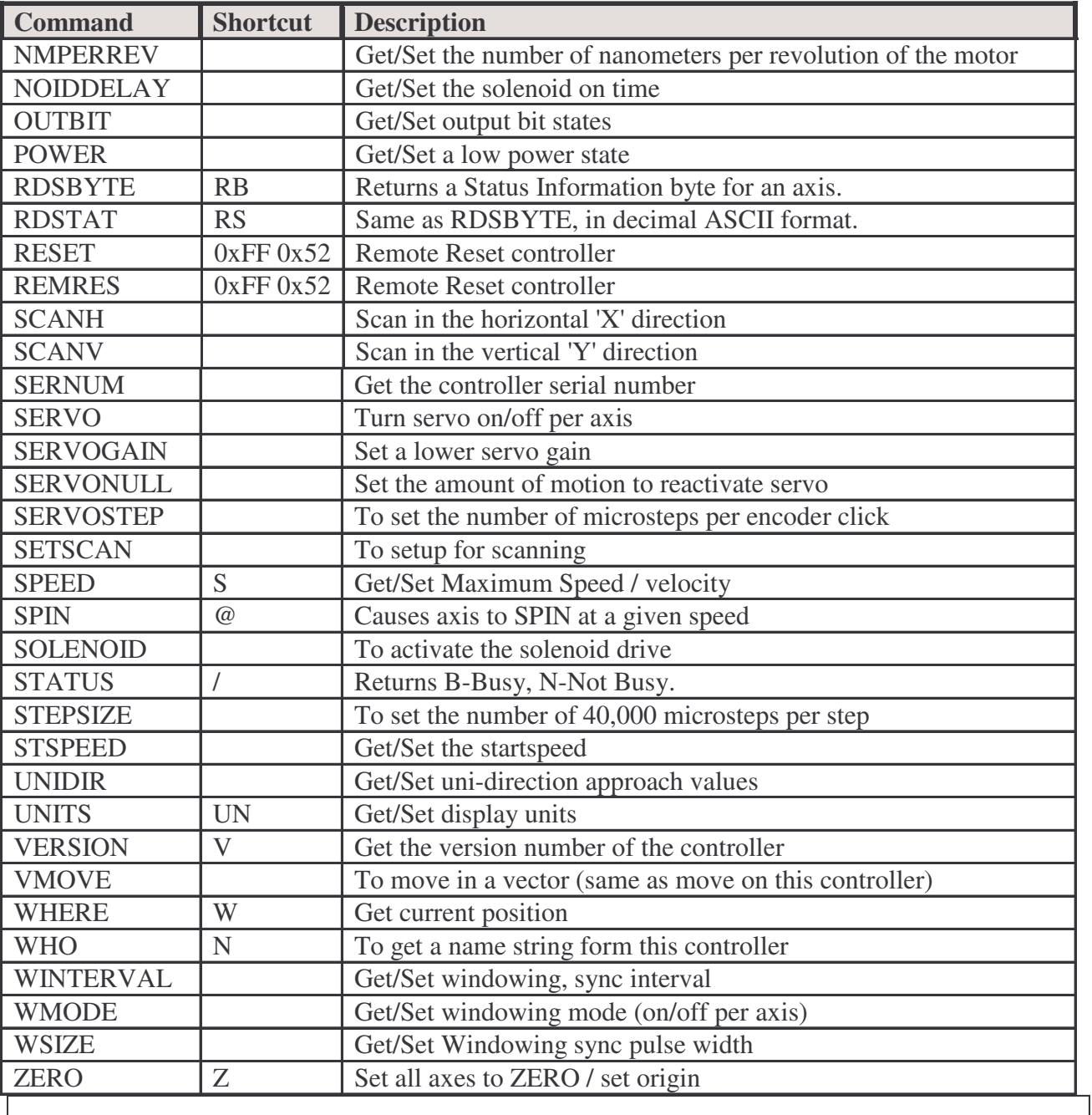

# *Commands Quick Reference*

## **CONTROL SETUP COMMANDS**

#### **Currently, the only way to toggle between the High-Level and the Low-Level command format is through the Setup Control Commands.**

The following are special commands used to setup different properties of the controller. The controller recognizes these two-byte commands by their prefix byte 255. These commands mimic the Ludl Interface Control Commands and expand upon them. For compatibility, only **COMUNITS** UM1 (tenth micron) and UM01 (hundreth micron) are provided in Low-Level commands. Command Description

255 65 Switch to High-Level Command Format **Alt[255] A** (note: the post-byte "**A**" must be in upper-case) 255 66 Switch to Low-Level Command Format (this will force the system into **COMUNITS**=UM1, if not in UM1 or UM01 already) **Alt[255] B** 255 82 Reset Controller **Alt[255] R** 255 72 Return hundredth of a micron precision for High Level **WHERE** command. **Alt[255] H** 255 84 Return tenth of a micron precision for High Level **WHERE** command. **Alt[255] T** 255 80 Power Down (turn power off to motors and blank display) **Alt[255] P** 255 125 Halt all motion **Alt[255] }**

# **LOW LEVEL FORMAT**

This serial RS-232 interface is used to hook up the controller to a PC with a protocol that imitates the Ludl Low Level command set. The purpose of the low level protocol is to provide a simple interface between a PC program and the controller, without ASCII conversion. The high level protocol is designed to allow direct human interface capability by displaying all numbers and commands in ASCII characters. The high level format is slower due to the extended transmission of ASCII characters as well as the time consumed converting back and forth from 3 byte memory stored numbers and multiple byte ASCII character numbers stored in strings. The low level format deals strictly with numbers that identify modules, commands, data size, and data represented in 1 to 6 bytes in 2's compliment form.

Commands are generally broken into five groups. In three special cases the number of data bytes group is omitted to speed up the communication process. Data values are broken into 8-bit bytes for the data length times, and then each byte is sent out through serial channel to the interface, from LSB to MSB. The ASCII colon (:) character is defined as the end-of-command code, and used to terminate the command loading sequence at which time the controller clears the serial buffer and attempts to process the command. If the command has errors and cannot be processed and executed, it is ignored.

The low level format is formed by the following 8 bit bytes:

**BYTE1:** Axis Identification **BYTE2:** Command **BYTE3:** Number of data bytes to be exchanged for this command **BYTES 4 thru 9:** Data Bytes, mostly in 2's compliment form in the order of: Least Significant Byte, Middle Byte, Most Significant Byte **LAST BYTE:** The ASCII colon character '**:'** flags the end of the serial command

*All values specified through this section of the manual use the following format:*

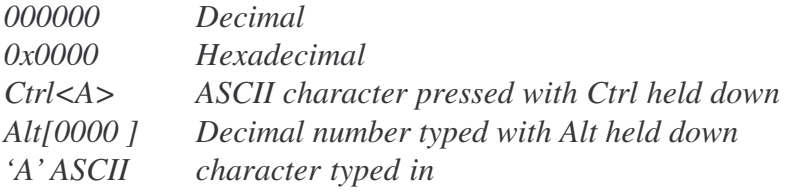

#### **Group 1 /Byte 1:** Axis Identifier

This one byte character identifies which axis or control function the command is for. If the end-command ':' is received at this point, then the command is aborted and ignored. (Invalid axis)

X Axis: Dec: 24 (Hex: 0x18) Keyboard: Ctrl<X>

Y Axis: Dec: 25 (Hex: 0x19) Keyboard: Ctrl<Y>

Z Axis: Dec: 26 (Hex: 0x1A) Keyboard: Ctrl<Z>

#### **Group 2 / Byte 2:** Command Identifier

This is a single byte instruction code. These codes are listed in this manual. If the end-command ": is received at this point, then the command is aborted and ignored.

#### **Group 3 / Byte 3:** Data Size

This is a single byte that gives the number of data bytes for this instruction. This value can also be found in command listing for different commands. Although the range of this variable is from 0 to 255, the controller only supports 0 to 6. Exceptions: There are 3 commands that do not use this data group: '?'-request status, 'G' start motor / function, 'B'-stop motor / function.

#### **Group 4 / Bytes 4-?:** Data Bytes

This group holds the data for the command whether the command is sending or receiving information. The number of bytes for this group varies with each command and is stated in Group 3. Numerical information is broken down into the 8 bit bytes. These are transmitted in the order of Least **S**ignificant **B**yte, **M**iddle **B**yte(s), then **M**ost **S**ignificant **B**yte. Here is how to convert the bytes (up to 4 bytes of numerical data) Conversion:  $Value = (Byte1 << 0) + (Byte2 << 8) + (Byte3 << 16) + (Byte4 << 24)$  $Value = (Byte1*(2^0))+(Byte2*(2^8))+(Byte3*(2^16))+(Byte4*(2^24))$ Value = Byte1+(Byte2\*(256))+(Byte3\*(256\*256))+(Byte4\*(256\*256\*256))

Value = Byte1+(Byte2\*256)+(Byte3\*65536)+(Byte4\*16777216)

#### **Group 5:** Last Byte

This is a one-byte end-of-command character '**:**'. It is a fix predetermined character and set to be decimal (58) value. This byte will end the command. Until this byte is received the interface will not execute the command but will keep the bytes in a buffer. Any information between Group 4 and the ':' is ignored.

## **COMMAND LISTING**

The following are commands formatted by the controller shown in Decimal, and keyboard / ASCII form. The first command, Read Status, give examples that explain in depth the formatting which will be used for the rest of the examples.

**Command:** Read Status

**Dec:** 63 **Hex:** 0x3f **Keyboard:** ? **Data Size:** None

**Description:** The controller will respond to this command in the following manor. If there is a command being executed and the axis motor is enabled, the controller will return an upper case **B**. Otherwise, it will return a lower case **b**.

**Example:** Command: 24 63 58 **Reply:** *66*

The above is an example of a stream of bytes that a PC would send serially to the controller and the controller's reply. In the above example the 24 represents the X axis, the 63 represents the Read Status command and the 58 is the colon which signifies the end of the command. The reply 66 is the decimal code for the ASCII character B, which means the axis is currently busy. It should be noted that if a device, which is addressed, does not exist the response to this command will always be the device busy code (66). If the value of the byte received is (98), then device is not busy.

Conix Research, Inc. **Section II Low-Level Format**

#### **Example:** Ctrl<X>?:*b*

The above example shows a way to enter this command using a terminal screen where the  $Ctrl < X >$  means that the Ctrl key is held down while the key capital X is pressed. This enters the axis identifier for the X axis. The '?' stands for the command Read Status and the ':' signifies the end of the command. The b is the controller's response, which means the axis is not busy. Notice that with the low level command set there is no spaces, carriage returns or line feeds. Note that, for the sake of easy recognition of the computer response, all computer responses in this manual will be either labeled so, or be printed in *italics*.

#### **Command:** Read Motor Position

#### **Dec: 97 Hex: 0x61 Keyboard: a Data Size: 3 or 4**

**Description:** Requests the controller to respond with the current stage position in two's compliment form using 3 bytes. The response is in tenths of microns or hundreths of micron (see 'Control Setup Commands'). The number of bytes requested may be as large as 4 (32 bits).

**Example:** Command: 24 97 03 58 **Reply in Dec:** *160 134 01*

The above is an example of a stream of bytes that a PC would send serially to the controller and the controller's reply. In the above example the 24 represents the X axis, the 97 represents the Read Motor Position command. The 3 means that the controller should return 3 bytes of data, and the 58 is the colon, which signifies the end of the command. In the reply are three bytes: lsb:160, the mb:134, and the msb:01.

Conversion:  $160+(134*256)+(1*256*256)=100000$  tenths (or Hundreths) of a micron or  $10(1)$  millimeters from the origin.

The example below shows the same example above as it would appear on a computer serial port terminal program such as Hyperterminal (see command 63 for this manuals formatting information). As can be seen the numbers 160 134 01 correspond to non-legible ASCII characters. For this reason it is difficult to use a terminal program with the low level command set.

#### <X>a<C>: *áå\_*

**Note:** As can be seen in the Read Motor Position Command, many low level commands are incompatible with terminal screens, so no terminal screen example will be given throughout the rest of the manual for those commands.

#### **Command:** Read Increment Value

**Dec:** 100 **Hex:** 0x64 **Keyboard:** d **Data Size:** 3

**Description:** Requests the controller to respond with current setting for the distance of increment moves. The number is a three byte two's compliment number representing a position offset in tenths (hundreths) of a micron.

#### **Example:** Command: 24 100 03 58 **Reply in Dec:** *160 134 01*

The above is an example of a stream of bytes that a PC would send serially to the controller and the controller's reply. In the above example the 24 represents the X axis, the 100 represents the Read Increment Value command. The 3 means that the controller should return 3 bytes of data, and the 58 is the colon, which signifies the end of the command. In the reply are three bytes: lsb:160, the mb:134, and the msb:01.

Conversion:  $160+(134*256)+(1*256*256)=100000$  tenths of a micron or 10 millimeters from the origin.

## **Command:** Read Identification

## **Dec:** 105 **Hex:** 0x69 **Keyboard: i Data Size:** 6

**Description:** Requests the controller to respond with the identification code for the Axis Id. The response for X, Y, and Z axis' is EMOT :. The fifth byte is a space (ASCII code 32). The sixth byte is ':' Note: The controller does not support consecutive 105 commands to read the version information.

**Example:** Command: 24 105 58

# **Reply in Dec:** *69 77 79 84 32 58*

Reply Converted to ASCII: *EMOT\_:*

The above is an example of a stream of bytes that a PC would send serially to the controller and the controller's reply. The example below shows the same example above as it would appear on a computer serial port terminal program such as Hyperterminal (see command 63 for this manuals formatting information).

 $\langle X \rangle$ i:*EMOT\_:*  $($   $)' =$  space character)

## **Command:** Read Motor Position and Status

## **Dec:** 108 **Hex:** 0x6C **Keyboard: l Data Size:** 4

**Description:** Requests the controller to respond with the current stage position in two's compliment form using 3 bytes followed by the status byte. This commands force the data member to be 4 bytes, always 3 positional data and one status. The response is in tenths (or hundreths see Controller Setup Commands) of microns. See command 126 (Read Status Byte) for more information on the status byte.

#### **Example:** Command: 24 108 04 58 **Reply in Dec:** *160 134 01 20*

The above is an example of a stream of bytes that a PC would send serially to the controller and the controller's reply. In the above example the 24 represents the X axis, the 97 represents the Read Motor Position command. The 3 means that the controller should return 3 bytes of data, and the 58 is the colon, which signifies the end of the command. In the reply are three bytes, the lsb:10, the mb:1, and the msb:2, plus the status byte. This can be translated as follows: 160+(134\*256)+(1\*256\*256)=100000 tenths (or hundreths) of a micron or 10 (1.0) millimeters from the origin. See command 126 (Read Status Byte) for more information on the status byte.

#### **Command:** Read Start Speed

#### **Dec:** 114 **Hex:** 0x72 **Keyboard:** r **Data Size:** 3

**Description:** Requests the controller to respond with current setting for the speed at which to start a move at the beginning of a ramp up. The number returned is a speed in pulses per second. The range is 1 to 400,000.

# **Example:** Command: 24 114 03 58

#### **Reply in Dec:** *242 03 00*

The above is an example of a stream of bytes that a PC would send serially to the controller and the controller's reply. In the above example the 24 represents the X axis, the 114 represents the Read Start Speed command. The 03 means that the controller should return 3 bytes of data, and the 58 is the colon, which signifies the end of the command. The reply is made up of an lsb, mb, and msb, which would convert as follows:  $242+(3*256)+(0*256*256) =1010$  pulses per second

#### **Command:** Variable Speed Rotating (SPIN)

#### **Dec:** 47 **Hex:** 0x2F **Keyboard:** / **Data Size:** 3

- **Description:** This command will rotate the motors without specifying any other target or speed. This number is a 3 byte signed integer, which specifies the direction and the speed of the rotation in pulses per second. The value should be in the range of 0 (stop) to 400000. When this number is positive motor will rotate towards bigger numbers and when it is negative will rotate towards smaller numbers. This command is reloadable. If the motor is already rotating it will ramp up or down depending the last speed loaded. There is no target number to stop the rotation of the motor. The ramp value may also be reloaded to reflect the new ramping time. Motor will stop if one of the following event is occurred:
	- 1. A stop command is received.
	- 2. An end limit switch is closed.
	- 3. The same command is received with the speed equal to zero.

#### **Example:** Command: 24 47 03 16 39 0 58 **Reply:** None

The above is an example of a stream of bytes that a PC would send serially to the controller and the controller's reply. In the above example the 24 represents the X axis, the 47 represents the Variable Speed Rotating (spin) command, the 03 means three bytes of data, and the 58 is the colon, which signifies the end of the command. There is no reply.  $16+(39*256)+(0*256*256) = 10,000$  pulses per second.

In this example the X axis motor will spin toward the positive direction at a speed of 10,000 pulses per second. It should be noted that the maximum speed specified above is the internal limit and does not necessarily means the running speed of the motor installed in the system. It is left to the user to limit the actual maximum running speed.

#### **Command:** Read Maximum Speed

### **Dec:** 115 **Hex:** 0x73 **Keyboard:** s **Data Size:** 3

**Description:** Requests the controller to respond with current setting for the maximum speed the stage is allowed to move. The number returned is a straight two-byte number representing a speed in pulses per second.

#### **Example:** Command: 24 115 03 58 **Reply in Dec:** *160 134 01*

The above is an example of a stream of bytes that a PC would send serially to the controller and the controller's reply. In the above example the 24 represents the X axis, the 115 represents the Read Maximum Speed command. The 03 means that the controller should return 3 bytes of data, and the 58 is the colon, which signifies the end of the command. The reply is made up of an lsb and msb, which would convert as follows:  $160 + (134*256) + (1*256*256) = 100,000$  pulses per second

#### **Command:** Read Target Position

#### **Dec:** 116 **Hex:** 0x74 **Keyboard: <b>bata Size:** 4

**Description:** Requests the controller to respond with current target position. The number is a four, three two or one byte, two's compliment, number representing a position offset in tenths (or hundreths, see 'Controller Setup Commands') of a micron.

## **Example:** Command: 24 116 03 58

#### **Reply in Dec:** *160 134 01*

The above is an example of a stream of bytes that a PC would send serially to the controller and the controller's reply. In the above example the 24 represents the X axis, the 116 represents the Read Target Position command. The 3 means that the controller should return 3 bytes of data, and the 58 is the colon, which signifies the end of the command. In the reply are three bytes: lsb:160, the mb:134, and the msb:01.

Conversion:  $160+(134*256)+(1*256*256)=100000$  tenths of a micron or 10 millimeters from the origin.

#### **Command:** Read Joystick Deflection Value

#### **Dec:** 122 **Hex:** 0x7A **Keyboard:** z **Data Size:** 1

**Description:** Requests the controller to respond with current joystick deflection value. This is a signed 2compliments value. The default position is 0 and maximum deflection is 100. Value range is -100 -> 100.

#### **Example: Command: 24 122 01 58 Reply in Dec:** *100*

The above is an example of a stream of bytes that a PC would send serially to the controller and the controller's reply. In the above example the 24 represents the X axis, the 122 represents the Read Joystick Deflection value. The 01 means that the controller should return 1 byte of data, and the 58 is the colon, which signifies the end of the command. The reply is made up of an 1 byte 100 which means the joystick is at the maximum positive deflection position.

**Command:** Read Status Byte

**Dec:** 126 **Hex:** 0x7E **Keyboard:** ~ **Data Size:** 1

**Description:** Requests the controller to respond with the Status Byte. The number is one byte, which can be broken down into 8 bits that represent the following internal flags:

**Bit 0:**  $0 =$  No Motor Signal,  $1 =$  Motor Signal (i.e., axis is moving)

**Bit 1:** 0=servo is OFF. 1=servo is ON.

**Bit 2:** 0 = Motor phases are turned Off, 1 = Motor phases are turned On

**Bit 3:**  $0 =$  Joystick/Knob disabled,  $1 =$  Joystick/Knob enabled

**Bit 4:**  $0 =$  motor not ramping,  $1 =$  motor ramping

**Bit 5:**  $0 =$  ramping up,  $1 =$  ramping down

**Bit 7:** Upper limit switch:  $0 =$  open,  $1 =$  closed

**Bit 6:** Lower limit switch:  $0 =$  open,  $1 =$  closed

**Example:** Command: 24 126 58

#### **Reply:**

The above is an example of a stream of bytes that a PC would send serially to the controller and the controller's reply. In the above example the 24 represents the X axis, the 126 represents the Read Status Byte command. The 58 is the colon, which signifies the end of the command. The reply can be broken into its individual bits as follows:

B7: 1 - Axis is at lower limit

B6: 0 - Lower limit switch inactive

B5: 0 - Ramping down if ramping

B4: 0 - Not ramping

B3: 1 - Joystick is enabled

B2: 1 - Motor has power

B1: 1 - Servo Encoders are in use

B0: 0 - Motors are not turned on

**Command:** Start / Enable Motor (goto target position)

**Dec:** 71 **Hex:** 47 **Keyboard:** G **Data Size:** 0

**Description:** Enables the function. Mainly used to turn on / start / enable the motor for an axis specified. This command starts the motor(s) for a move toward the target position. Does not give or receive data so the data field is omitted and the end character ':' follows directly.

**Example:** Command: 24 71 58 **Response:** There is no response

**Command:** Stop / Disable Motor

**Dec:** 66 **Hex:** 42 **Keyboard:** B **Data Size:** 0

**Description:** Disables the function. Mainly used to turn off / stop / disable the motor for an axis specified. Does not give or receive data so the data field is omitted and the end character ':' follows directly.

**Example:** Command: 24 66 58 **Response:** There is no response

#### **Command:** Write Motor Position

**Dec:** 65 **Hex:** 0x41 **Keyboard:** A **Data Size:** 3

**Description:** Requests the controller to write the given position to the current position count buffer. The position is given in two's compliment form using 4,3 ,2 or 1 byte(s). The number represents the position in tenths (hundreths see Controller Setup Commands) of microns.

**Example:** Command: 24 65 03 160 134 01 58 **Reply:** There is no reply

The above is an example of a stream of bytes that a PC would send serially to the controller. The 24 represents the X axis, the 65 represents the Write Motor Position command. The 3 means that the controller should read three bytes of data. The three bytes are: lsb:160, the mb:134, and the msb:01. The 58 is the colon which signifies the end of the command.

**Conversion:** 160+(134\*256)+(1\*256\*256)=100000 tenths of a micron or 10 millimeters from the origin. **Reverse Conversion:**

10 millimeters\*10,000 to get tenths of microns=100,000  $\text{lsb}$  = remainder of 100,000 / 256 = 160 mb1 = remainder of  $100,000 / 256 / 256 = 134$ mb2 = remainder of  $100,000 / 256 / 256 / 256 = 1$ msb = remainder of  $100,000 / 256 / 256 / 256 / 256 = 0$ 

Or if in hundreths mode: 10 millimeters\*100,000 to get hundreths of microns=1,000,000  $\text{lsb}$  = remainder of 1,000,000 / 256 = 64 mb1 = remainder of  $1,000,000 / 256 / 256 = 66$ mb2 = remainder of  $1,000,000$  /  $256$  /  $256$  /  $256 = 15$ msb = remainder of  $1,000,000 / 256 / 256 / 256 / 256 = 0$ 

**Command:** Write Target Position (Move Data)

- **Dec:** 84 **Hex:** 0x54 **Keyboard:** T **Data Size:** 4
- **Description:** Requests the controller to write the given position to the target position buffer. The position is given in two's compliment form using 4 bytes. Fewer then 4 bytes are allowed (Data size 3 for example). The high bit in the last byte will be sign extended into the higher bytes. The number represents the position in tenths of microns (or hundreths see Control Setup Commands and COMUNITS).

**Example:** Command: 24 84 04 160 134 01 00 58 **Reply:** There is no reply

The above is an example of a stream of bytes that a PC would send serially to the controller. The 24 represents the X axis, the 84 represents the Write Target Position command. The 4 means that the controller should read four bytes of data. The four bytes are: lsb:160, mb1:134, mb2: 01, and the msb:00. The 58 is the colon which signifies the end of the command. Since the MSB is zero, this could have been sent as

**Example:** Command: 24 84 03 160 134 01 58 (equivalent comand)

**Conversion:** 160+(134\*256)+(1\*256\*256)+(0\*256\*256\*256)=100000 tenths of a micron or 10 millimeters from the origin.

#### **Reverse Conversion:**

10 millimeters\*10,000 to get tenths of microns=100,000  $\text{lsb}$  = remainder of 100,000 / 256 = 160 mb1 = remainder of  $100,000 / 256 / 256 = 134$  $mb2$  = remainder of 100,000 / 256 / 256 / 256 = 1 msb = remainder of  $100,000 / 256 / 256 / 256 / 256 = 0$ 

Or if in hundreths mode: 10 millimeters\*100,000 to get hundreths of microns=1,000,000  $\text{lsb}$  = remainder of 1,000,000 / 256 = 64 mb1 = remainder of  $1,000,000 / 256 / 256 = 66$ mb2 = remainder of  $1,000,000$  /  $256$  /  $256$  /  $256 =15$ msb = remainder of  $1,000,000$  /  $256$  /  $256$  /  $256$  /  $256 = 0$ 

**Command:** Increment Move Up

**Dec:** 43 **Hex:** 0x2B **Keyboard: + Data Size:** 0

**Description:** Requests the controller to add the Increment Value to the Current Position Value and place the result in the Target Position Buffer. There is no data or response.

**Example:** Command: 24 43 0 58

**Reply in Dec:** There is no reply

The above is an example of a stream of bytes that a PC would send serially to the controller. In the above example the 24 represents the X axis, the 43 represents the Increment Move Up command. The 0 means that there is no data. The 58 is the end of command character.

#### **Command:** Increment Move Down

**Dec:** 45 **Hex:** 0x2D **Keyboard:** - **Data Size:** 0

**Description:** Requests the controller to subtract the Increment Value to the Current Position Value and place the result in the Target Position Buffer. There is no data or response.

**Example:** Command: 24 45 0 58

**Reply in Dec:** No reply

The above is an example of a stream of bytes that a PC would send serially to the controller. In the above example the 24 represents the X axis, the 45 represents the Increment Move Down command. The 0 means that there is no data. The 58 is the end of command character.

#### **Command:** Write Increment Value

**Dec:** 68 **Hex:** 0x44 **Keyboard:** D **Data Size:** 4

**Description:** Requests the controller to write the given position to the Increment Value buffer. The position is given in two's compliment form using 4 bytes. Few then 4 bytes are allowed (Data size 3 for example). The high bit in the last byte will be sign extended into the higher bytes. The number represents the position in tenths of microns (or hundreths see Control Setup Commands and COMUNITS). The Increment Value is used for making successive Relative Moves.

**Example:** Command: 24 68 03 160 134 01 58

**Reply:** There is no reply

The above is an example of a stream of bytes that a PC would send serially to the controller. The 24 represents the X axis, the 68 represents the Write Increment Value command. The 3 means that the controller should read three bytes of data. The three bytes are: lsb:160, the mb:134, and the msb:01. The 58 is the colon which signifies the end of the command.

**Conversion:** 160+(134\*256)+(1\*256\*256)=100000 tenths of a micron or 10 millimeters from the origin.

#### **Reverse Conversion:**

10 millimeters\*10,000 to get tenths of microns=100,000  $\text{lsb}$  = remainder of 100,000 / 256 = 160 mb1 = remainder of  $100,000 / 256 / 256 = 134$ mb2 = remainder of  $100,000 / 256 / 256 / 256 = 1$ msb = remainder of  $100,000 / 256 / 256 / 256 / 256 = 0$ 

Or if in hundreths mode: 10 millimeters\*100,000 to get hundreths of microns=1,000,000  $\text{lsb}$  = remainder of 1,000,000 / 256 = 64 mb1 = remainder of  $1,000,000 / 256 / 256 = 66$ mb2 = remainder of  $1,000,000 / 256 / 256 / 256 = 15$ msb = remainder of  $1,000,000$  /  $256$  /  $256$  /  $256$  /  $256 = 0$ 

**Command:** Write Start Speed

**Dec:** 82 **Hex:** 0x 52 **Keyboard:** R **Data Size:** 3

**Description:** Requests the Controller to write the given speed to the Start Speed buffer. The speed is divided down into two 8-bit bytes by dividing the number down by 256. The number represents the speed in pulses per second. The Start Speed is the speed at which the acceleration ramp starts. The value is an integer between 1 and 400,000. It should be noted that the maximum speed specified is the internal limit and does not necessarily mean the running speed of the motor installed in the system. It is left to the user to limit the actual maximum running speed.

#### **Example:** Command: 24 82 3 232 3 0 58

#### **Reply:** There is no reply

The above is an example of a stream of bytes that a PC would send serially to the controller. The 24 represents the X axis, the 82 represents the Write Start Speed command. The 3 means that the controller should read three bytes of data. The three bytes are: lsb:232, mb: ,3 and the msb:0. This means the axis will start at 1000 pulses per second. The 58 is the colon which signifies the end of the command.

**Conversion:** 232+(3\*256) + (0\*255\*256)=1000 pulses per second.

#### **Command:** Write Top Speed

#### **Dec:** 83 **Hex:** 0x53 **Keyboard:** S **Data Size:** 3

**Description:** Requests the controller write the given speed to the Top Speed buffer. The speed is divided down into three 8-bit bytes by dividing the number down by 256. The number represents the speed in pulses per second. The Speed is the maximum speed the axis will move. Note: for any given motion this speed may not be obtain if the motion is too short. The value is an integer between 1 and 400,000. It should be noted that the maximum speed specified is the internal limit and does not necessarily mean the running speed of the motor installed in the system. It is left to the user to limit the actual maximum running speed.

## **Example:** Command: 24 83 3 160 134 1 58

**Reply:** There is no reply

The above is an example of a stream of bytes that a PC would send serially to the controller. The 24 represents the X axis, the 83 represents the Write Top Speed command. The 3 means that the controller should read three bytes of data. The three bytes are: lsb:160, mb: 134, and the msb:1. This means the top speed the axis will travel is at 100000 pulses per second. The 58 is the colon which signifies the end of the command. **Conversion:** 160+(134\*256)+(1\*256\*256)=100,000 pulses per second.

**Command:** Joystick / Control Device Enable

#### **Dec:** 74 **Hex:** 0x4A **Keyboard:** J **Data Size:** 0

**Description:** Enables the control device function. Allows enabling a control device such as a Joystick or Command Knob to be re-enabled.

#### **Example: Command:** 24 74 58 **OR** 24 74 0 58

#### **Reply:** There is no reply

The above is an example of a stream of bytes that a PC would send serially to the controller. The 24 represents the X axis, the 74 represents the Enable Joystick command. The data size is 0 and can either be included or left off. The 58 is the colon which signifies the end of the command.

#### **Command:** Joystick / Controller Disable

## **Dec:** 75 **Hex:** 0x4B **Keyboard: K Data Size:** 0

**Description:** Disables the control device function. Allows disabling a control device such as a Joystick or Command Knob so that no external signals are allowed to affect move functions during PC control.

#### **Example: Command:** 24 75 58 **OR** 24 75 0 58

#### **Reply:** There is no reply

The above is an example of a stream of bytes that a PC would send serially to the controller. The 24 represents the X axis, the 74 represents the Disable Joystick command. The data size is 0 and can either be included or left off on the controller. The 58 is the colon which signifies the end of the command.

# *Commands Quick Reference*

#### **Command: Axis, CMD, DataLen, Data, ':'**

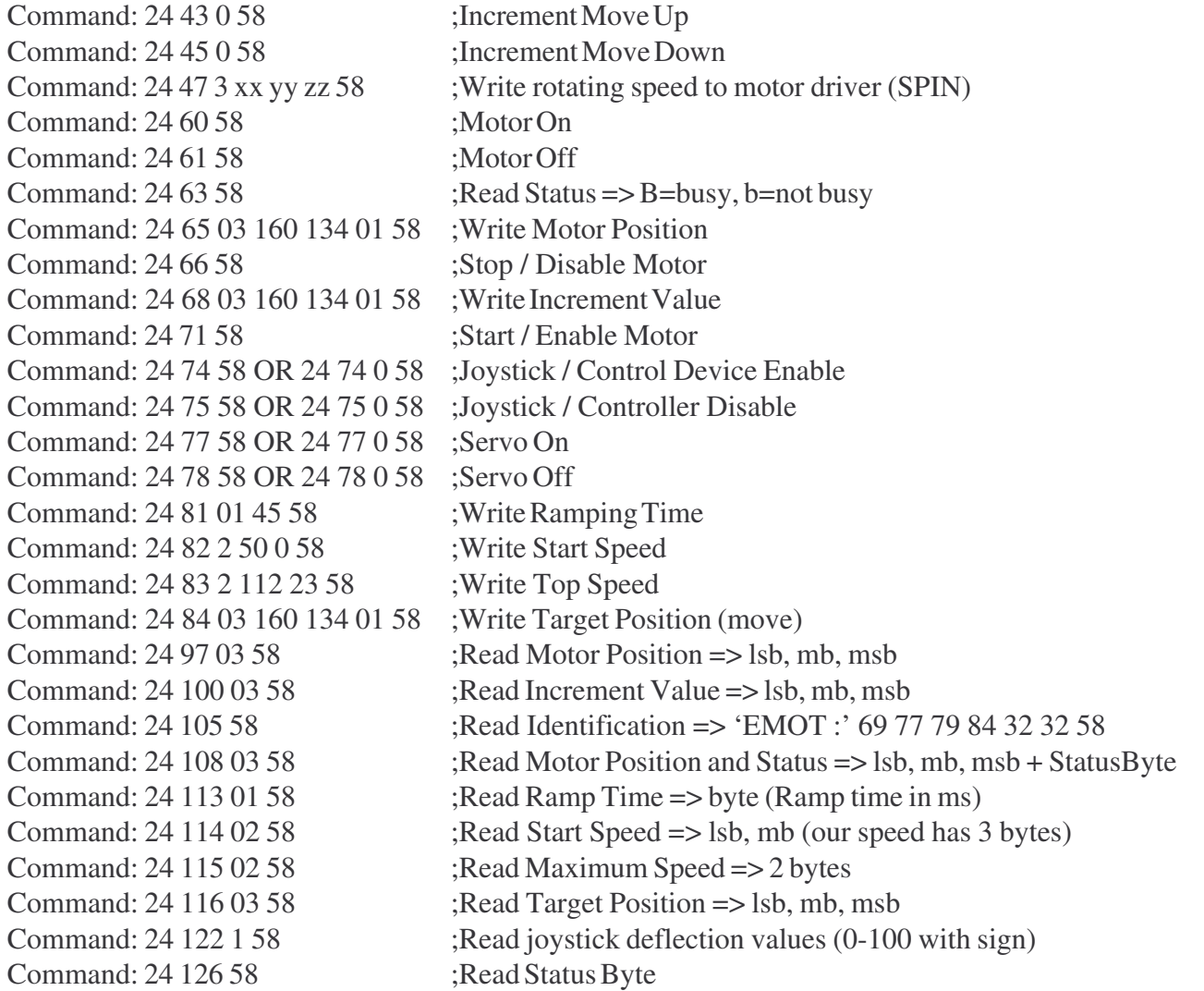

For warranty repair return the product to the warranty department of Conix Research Inc. at the following location: You should provide a written description of the problem with the unit. Consumer must prepay all postage, shipping, insurance, and delivery costs associated with the return of the product.For more information refer to the Conix Research Inc. Limited Warranty Card provided with this product.

# *Conix Research, Inc.*

**857 28th st. Springfield, OR 97477 USA Phone: (541) 747-8512 Fax: (541) 747-8528 Web: www.ConixResearch.com E-mail: Support@ConixResearch.com**

> Last Revision: January 6, 2006 Version H J 4.0

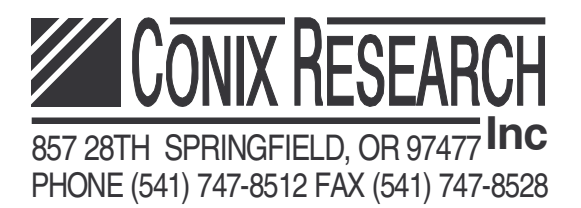

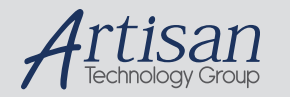

# Artisan Technology Group is your source for quality new and certified-used/pre-owned equipment

#### • FAST SHIPPING AND DELIVERY

- TENS OF THOUSANDS OF IN-STOCK ITEMS
- EQUIPMENT DEMOS
- HUNDREDS OF MANUFACTURERS **SUPPORTED**
- LEASING/MONTHLY RENTALS
- ITAR CERTIFIED<br>SECURE ASSET SOLUTIONS

#### SERVICE CENTER REPAIRS

Experienced engineers and technicians on staff at our full-service, in-house repair center

#### WE BUY USED EQUIPMENT

Sell your excess, underutilized, and idle used equipment We also offer credit for buy-backs and trade-ins *www.artisantg.com/WeBuyEquipment*

#### *Instra View* " REMOTE INSPECTION

Remotely inspect equipment before purchasing with our interactive website at *www.instraview.com*

#### LOOKING FOR MORE INFORMATION?

Visit us on the web at *www.artisantg.com* for more information on price quotations, drivers, technical specifications, manuals, and documentation